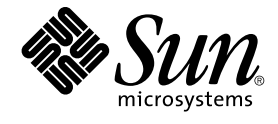

# Sun Java Enterprise System 2005Q4 **安裝規劃指南**

Sun Microsystems, Inc. 4150 Network Circle Santa Clara, CA 95054 U.S.A.

**文件號碼:**819–3943 2005 **年** 10 **月**

Copyright 2005 Sun Microsystems, Inc. 4150 Network Circle, Santa Clara, CA 95054 U.S.A. 版權所有

本文件及相關產品在限制其使用、複製、發行及反編譯的授權下發行。未經 Sun 及其授權人 (如果有) 事先的書面許可,不得使用任何方法、任何形式來<br>複製本產品或文件的任何部分。至於協力廠商的軟體,包括字型技術,亦受著作權保護,並經過 Sun 供應商授權使用。

本產品中的某些部分可能源自加州大學授權的 Berkeley BSD 系統的開發成果。UNIX 是在美國及其他國家/地區的註冊商標,已獲得 X/Open Company, Ltd. 專屬授權。

Sun、Sun Microsystems、Sun 標誌、docs.sun.com、AnswerBook、AnswerBook2、Java 及 Solaris 都是 Sun Microsystems, Inc. 在美國和其他國家/地<br>區的商標或註冊商標。所有 SPARC 商標都是 SPARC International, Inc. 在美國及其他國家/地區的商標或註冊商標,經授權後使用。凡具有 SPARC 商<br>標的產品都是採用 Sun Mic

OPEN LOOK 和 Sun™ Graphical User Interface (Sun 圖形化便用者介面) 都是由 Sun Microsystems,Inc. 為其便用者與授權者所開發的技術。Sun 感謝<br>Xerox 公司在研究和開發視覺化或圖形化使用者介面之概念上,為電腦工業所做的開拓性貢獻。Sun 已向 Xerox 公司取得 Xerox 圖形化使用者介面之非<br>獨占性授權,該授權亦適用於使用 OPEN LOOK GUI 並遵守

美國政府權利 – 商業軟體。政府使用者均應遵守 Sun Microsystems, Inc. 的標準授權合約和 FAR 及其增補文件中的適用條款。

本文件以其「原狀」提供,對任何明示或暗示的條件、陳述或擔保,包括對適銷性、特殊用途的適用性或非侵權性的暗示保證,均不承擔任何責任,除 **非此免責聲明的適用範圍在法律上無效。**

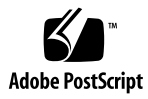

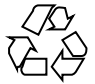

051214@13215

## 目錄

#### **[前言](#page-4-0) 5**

**1 [安裝規劃簡介](#page-10-0) 11** [此版本中使用的](#page-10-0) Java ES 元件 11 定義的 [Java ES](#page-11-0) 安裝 12 [安裝規劃作業](#page-11-0) 12

### **2 [實作規格](#page-14-0) 15**

[分析部署架構](#page-14-0) 15 [開發電腦硬體及作業系統規格](#page-16-0) 17 [開發網路連線規格](#page-17-0) 18 [開發使用者管理規格](#page-19-0) 20 [指定解決方案的](#page-19-0) LDAP 模式 20 [指定解決方案的目錄樹狀結構](#page-20-0) 21

### **3 [安裝規劃](#page-24-0) 25**

[安裝規劃問題](#page-24-0) 25 [分散式安裝](#page-24-0) 25 [進行配置以實現互通性](#page-25-0) 26 [元件相依性](#page-26-0) 27 [備援策略](#page-31-0) 32 [分散式子元件](#page-32-0) 33 LDAP 模式及 LDAP [目錄樹狀結構](#page-32-0) 33 Java ES [安裝程式的運作方式](#page-33-0) 34 [開發安裝規劃](#page-37-0) 38

[Directory Server 41](#page-40-0) [Administration Server 44](#page-43-0) [Directory Proxy Server 45](#page-44-0) [Access Manager 47](#page-46-0) [Messaging Server 50](#page-49-0) [Calendar Server 53](#page-52-0) [Communications Express 56](#page-55-0) [Portal Server 60](#page-59-0) [Portal Server Secure Remote Access 62](#page-61-0) [Instant Messaging 63](#page-62-0) [Delegated Administrator 66](#page-65-0) [Service Registry 70](#page-69-0) [Web Server 70](#page-69-0) [Application Server 73](#page-72-0) [Message Queue 75](#page-74-0) [Sun Cluster](#page-74-0) 軟體 75

**[索引](#page-78-0) 79**

<span id="page-4-0"></span>前言

安裝 Sun Java™ Enterprise System (Java ES) 解決方案是一項延伸的程序。在典型的解 決方案中,您會將 Java ES 元件安裝在多個連網的電腦上,並執行在這些元件之間建立 互通性所需的基本配置。本書Sun Java Enterprise System 安裝規劃指南說明如何分析解 決方案及開發安裝其安裝規劃。

## 本書適用對象

安裝規劃是 Java ES 解決方案生命週期的一個階段。安裝規劃指南假設「Sun Java Enterprise System 2005Q4 部署規劃指南」中涵蓋的生命週期較早階段已完成,且已開 發稱為部署架構的解決方案高階技術描述。

安裝規劃指南適用於分析部署架構,以及決定如何安裝及配置解決方案的人員。

## 閱讀本書之前

安裝規劃指南假設並非由一個人來完成解決方案生命週期的所有階段。開發安裝規劃的 人員應該具有下列知識:

- 普遍瞭解組成 Java Enterprise System 的元件以及每一個元件提供的服務。如需相關 資訊,請參閱「Sun Java Enterprise System 2005Q4 技術摘要」中的「Java Enterprise System 元件」。
- 徹底瞭解 IP 網路功能,包括網路定址、負載平衡硬體或軟體的使用、為了保護網路 的防火牆用法,以及設定 DNS 伺服器。
- 徹底瞭解安裝解決方案的作業系統平台,包括安裝作業系統、指派網路位址,以及配 置存放裝置。
- 普遍瞭解 Java ES 安裝程式。如需相關資訊,請參閱「Sun Java Enterprise System 2005Q4 安裝指南 (適用於UNIX)」中的「Sun Java Enterprise System 2005Q4 安裝 指南 (適用於 UNIX)」中的「Java ES 安裝程式如何運作」。
- 一般瞭解 LDAP 目錄
- 充分瞭解硬體,以估算解決方案的磁碟空間需求。

您會發現需要更多人一起開發安裝規劃。例如,規劃主要負責人可能需要諮詢 LDAP 專 家來開發安裝及配置解決方案所需的部份資訊。

### 本書架構

第 1 章提供安裝規劃過程的摘要。

第 2 章介紹如何開發部署架構中未包含,但卻是安裝 Java ES 解決方案需要的附加資 訊。

第3章介紹一般的安裝規劃,然後描述如何開發特定 Java ES 解決方案的安裝規劃。

## Java ES 文件集

Java ES 文件集介紹部署規劃及系統安裝。系統文件的 URL 是 <http://docs.sun.com/coll/1286.1> 與 <http://docs.sun.com/coll/1412.1>。如需 Java ES 的簡介,請參閱下表依序列出 的書籍。

**表 P–1** Java Enterprise System 文件

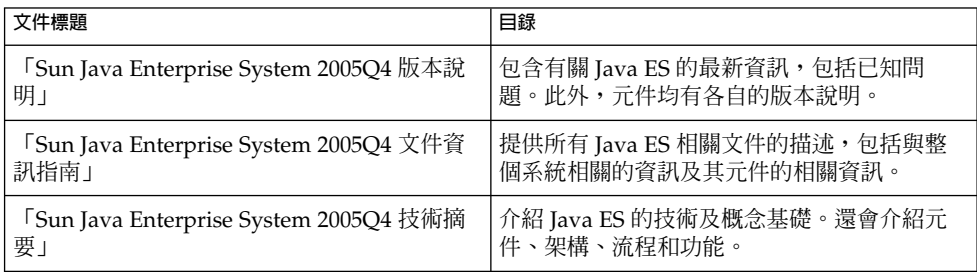

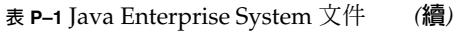

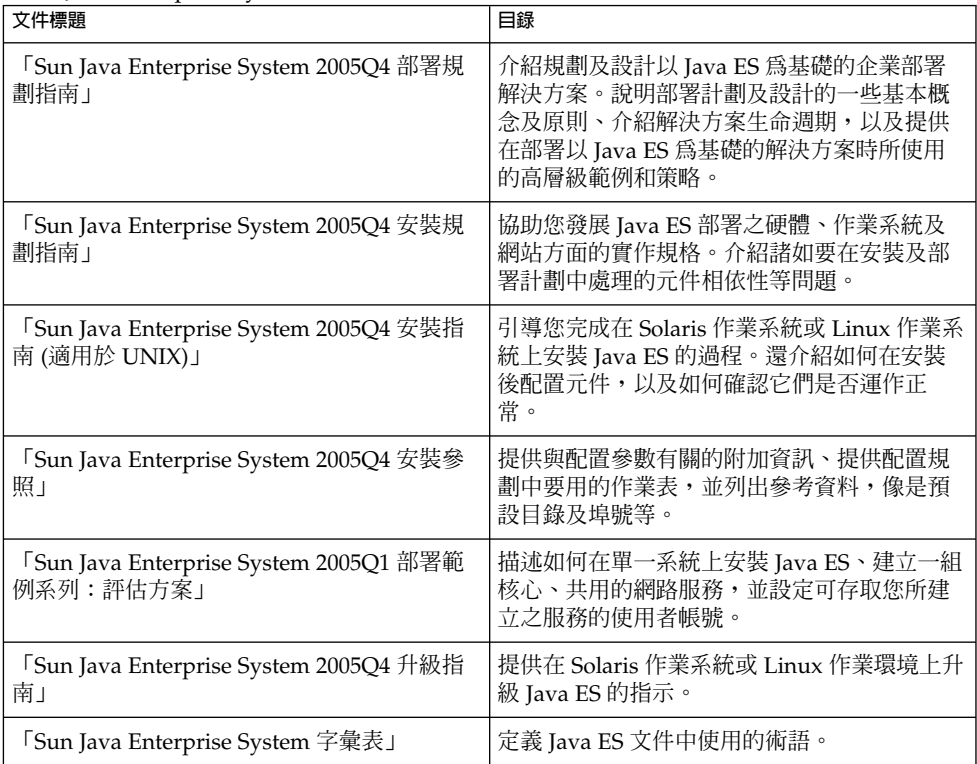

## 相關書籍

下列大部分手冊對您開發安裝規劃會很有幫助:

- 「Sun Java Enterprise System 2005Q4 技術摘要」介紹 Java ES 元件及它們提供的服 務。
- 「Sun Java Enterprise System 2005Q4 部署規劃指南」介紹如何分析企業需求以開發 部署架構。
- 「Sun Java Enterprise System 2005Q4 安裝指南 (適用於 UNIX)」介紹如何操作 Java ES 安裝程式。
- 「Sun Java Enterprise System 2005Q4 安裝參照」包括 Java ES 安裝程式輸入値的完 整清單。
- 個別元件的部署規劃指南,比如「Sun Java System Communications Services 6 2005Q4 Deployment Planning Guide」包括配置元件的詳細資訊。
- 「Sun Java Enterprise System 2005Q4 文件資訊指南」介紹所有 Java Enterprise System 元件的說明文件。

■ 如需該文件集中使用的完整術語清單,請參閱「Sun Java Enterprise System 字彙 表」。

# 印刷排版慣例

下表描述本書中所使用的印刷排版慣例。

**表 P–2** 印刷排版慣例

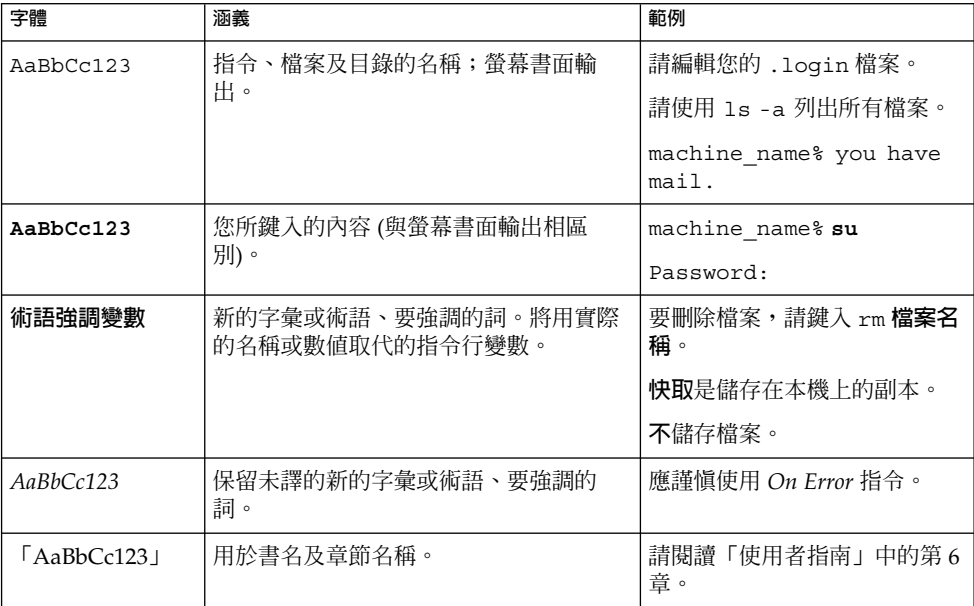

## 在指令範例中的 Shell 提示符號

下表顯示預設系統提示及超級使用者提示。

**表 P–3** Shell 提示

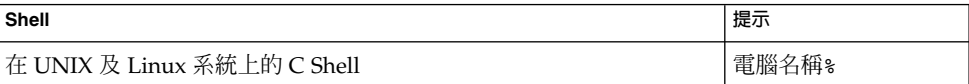

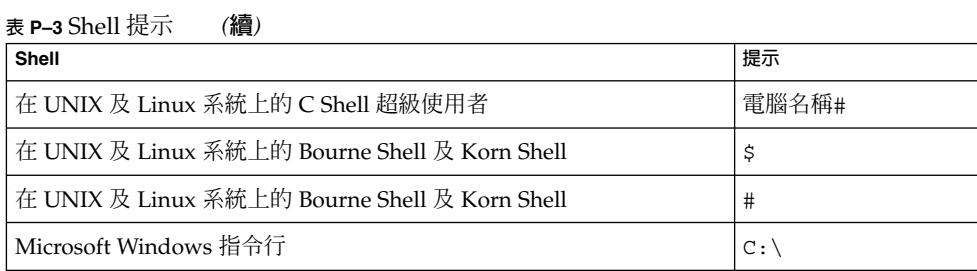

# 符號慣例

下表說明本書可能使用的符號。

**表 P–4** 符號慣例

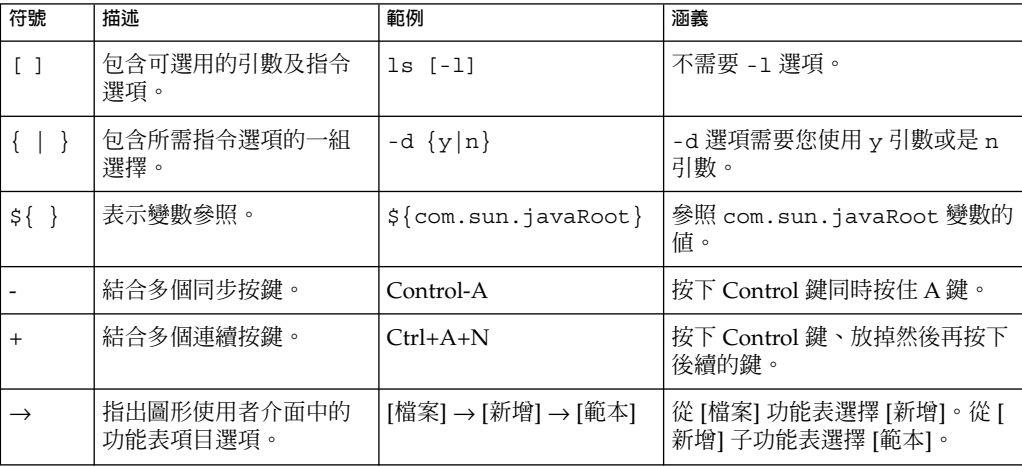

# 線上存取 Sun 資源

您可以透過[docs.sun.com](http://docs.sun.com)<sup>sM</sup> 網站存取 Sun 的線上技術文件。您可以瀏覽 docs.sun.com 歸檔或是搜尋特定的書名或主旨。書籍以線上檔案方式提供,有 PDF 和 HTML 兩種格 式。殘障使用者可以使用輔助技術閱讀這兩種格式的檔案。

若要存取以下 Sun 資源,請至 <http://www.sun.com>:

■ Sun 產品的下載

- 服務和解決方案
- 支援 (包括修補程式和更新)
- 培訓
- 研究
- 社群 (例如, Sun Developer Network)

## 協力廠商網站參考

本文件提供了協力廠商的 URL 及其他相關資訊作為參考。

**備註 –** Sun 對於本文件中所提及之協力廠商網站的使用不承擔任何責任。Sun 對於此類 網站或資源中的 (或透過它們所取得的) 任何內容、廣告、產品或其他材料不做背書,也 不承擔任何責任。對於因使用或依靠此類網站或資源中的 (或透過它們所取得的) 任何內 容、產品或服務而造成的或連帶產生的實際或名義上之損壞或損失,Sun 概不負責,也 不承擔任何責任。

# Sun 歡迎您提出寶貴意見

Sun 致力於提高文件品質,因此誠心歡迎您提出意見與建議。請至下列網址提出您對本 文件的意見:<http://docs.sun.com>,並按一下 [傳送您的建議意見] (Send Comments)。請在線上表單中提供完整的文件標題以及文件號碼。文件號碼是一個七位 數或九位數的號碼,您可以在書籍的標題頁或文件頂端找到它。例如,這本書的文件號 碼為 819-3943。提出意見時您還需要在表格中輸入此文件的英文標題和文件號碼。例 如,本文件的英文文件號碼為 819-3933,完整標題為「Java ES System 2005Q4 Installation Planning Guide」。

<span id="page-10-0"></span>**第 1 章**

## 安裝規劃簡介

本章說明本指南的範圍並簡述本指南的內容。本章包含以下各節:

- 第 11 頁的 「此版本中使用的 Java ES 元件」
- 第 12 [頁的 「定義的](#page-11-0) Java ES 安裝」
- 第 12 [頁的 「安裝規劃作業」](#page-11-0)

## 此版本中使用的 Java ES 元件

Java ES 2005Q4 版本包括下列元件。這些元件可個別選來安裝。(本指南使用緊接在全名 及版本後面的簡稱。)

- Communication Services Delegated Administrator 6.3 (Delegated Administrator)
- Service Registry 3.0
- Sun Cluster 3.1 8/05 (Sun Cluster 軟體)
- Sun Cluster Agents for Sun Java System (Sun Cluster 代理程式)
- Sun Java System Access Manager 7.0 (Access Manager)
- Sun Java System Administration Server 5.2P4 (Administration Server)
- Sun Java System Application Server 8.1 Enterprise Edition + 修補程式 (Application Server)
- Sun Java System Calendar Server 6.2 + 修補程式 (Calendar Server)
- Sun Java System Communications Express 6.2 + 修補程式 (Communications Express)
- Sun Java System Directory Preparation Tool 6.3P2 (Directory Preparation Tool)
- Sun Java System Directory Server 5.2P4 (Directory Server)
- Sun Java System Directory Proxy Server 5.2P4 (Directory Proxy Server)
- Sun Java System Instant Messaging 7.0.1 (Instant Messaging)
- <span id="page-11-0"></span>■ Sun Java System Message Queue 3.6 Enterprise Edition SP3 (Message Queue)
- Sun Java System Messaging Server 6.2 + 修補程式 (Messaging Server)
- Sun Java System Portal Server 6.3.1P3 (Portal Server)
- Sun Java System Portal Server Secure Remote Access 6.3.1P3 (Portal Server Secure Remote Access)
- Sun Java System Web Server 6.1 SP5 (Web Server)
- Sun Java System Web Proxy Server 4.0 (Web Proxy Server)
- High Availability Session Store (HADB) 4.4.2

# 定義的 Java ES 安裝

本手冊中說明的安裝程序包括 Java ES 解決方案的安裝及基本配置。當本手冊中使用到 安裝一詞時,表示使用 Java ES 安裝程式將 Java ES 元件的檔案複製到電腦系統。當本 手冊中使用到配置一詞時,表示使用安裝程式或配置精靈來配置 Java ES 元件的實例。 在執行此基本配置之後,可以啓動實例、驗證它的基本作業,以及驗證它是否能與解決 方案中的其他元件正確地互動。

在本手冊中說明的基本配置沒有涵蓋許多元件功能範圍。例如,Messaging Server 的基 本配置會建立一個電子郵件網域,並建立一個與其他元件 (像是 Directory Server 及 Access Manager) 互通的實例。基本配置不會處理 Messaging Server 功能的其他方面, 比如使用的郵件協定等。若要配置元件功能的這些方面,必須參考元件產品說明文件, 比如「Sun Java System Messaging Server 6 2005Q4 Administration Guide」。

## 安裝規劃作業

下表列出所有 Java ES 解決方案都共用的安裝規劃作業。左欄列出高階作業和子作業, 右欄則列出執行該作業之說明的位置。

#### **表 1–1** 安裝規劃作業

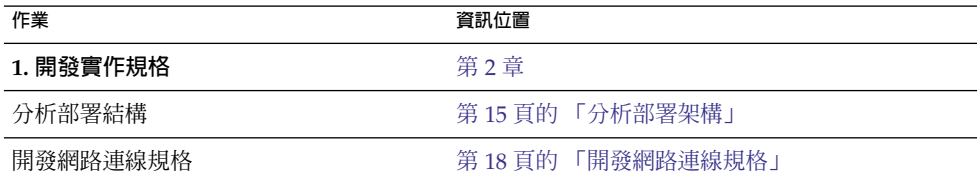

#### **表 1–1** 安裝規劃作業 *(***續***)*

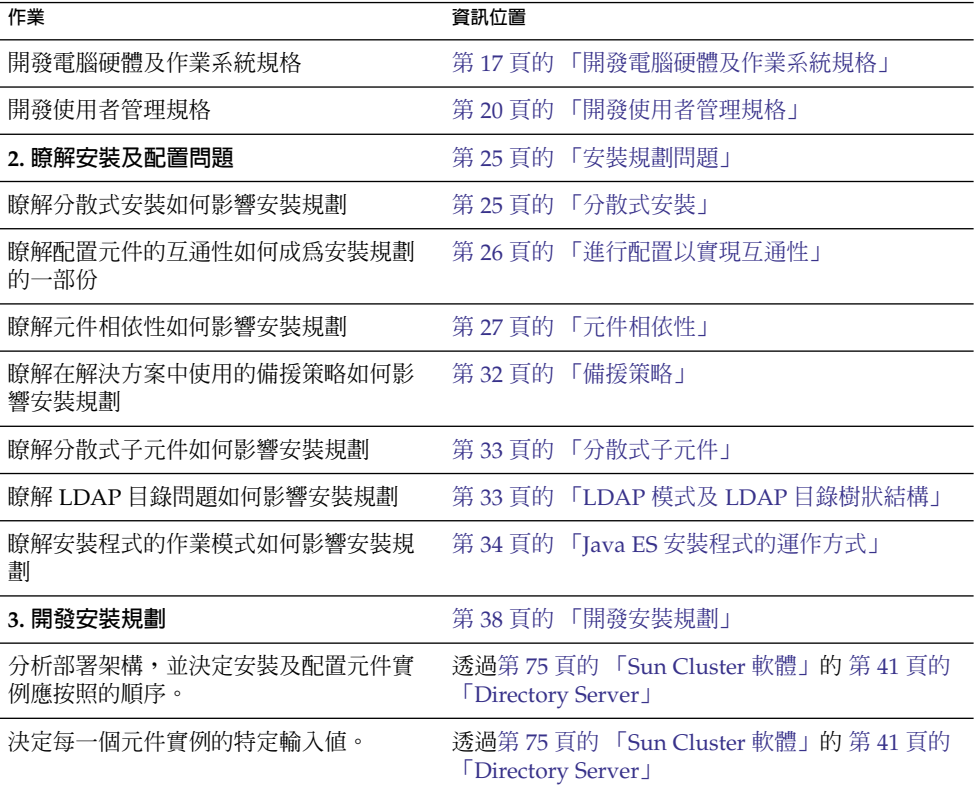

請遵循本手冊說明的方法按部就班地完成安裝規劃作業,這點很重要。

<span id="page-14-0"></span>**第 2 章**

## 實作規格

部署架構是 Java ES 解決方案的高階技術說明,但它不會具有安裝及配置解決方案所需 的全部資訊。本章說明分析部署架構及開發一組實作規格的程序。實作規格的目的在於 協助您開發安裝及配置解決方案所需的附加資訊。

請注意,沒有任何一個實作規格是以單一安裝步驟實作。實作規格是有系統地安裝及配 置解決方案中使用的所有元件。例如,要完成配置 LDAP 目錄,必須依序安裝及配置 Directory Server、 Access Manager、Messaging Server、Directory Preparation Tool 及 Delegated Administrator。

本章會在下列章節中說明配置規格:

- 第 15 頁的 「分析部署架構」
- 第 17 [頁的 「開發電腦硬體及作業系統規格」](#page-16-0)
- 第 18 [頁的 「開發網路連線規格」](#page-17-0)
- 第 20 [頁的 「開發使用者管理規格」](#page-19-0)

## 分析部署架構

圖 [2–1](#page-15-0) 說明典型的部署架構。此部署架構定義提供通訊服務的 Java ES 解決方案。此特 定範例使用 Access Manager 來提供通訊服務的單次登入,並使用 Portal Server 及 Communications Express 來為一般使用者提供訊息傳送及行事曆服務。

<span id="page-15-0"></span>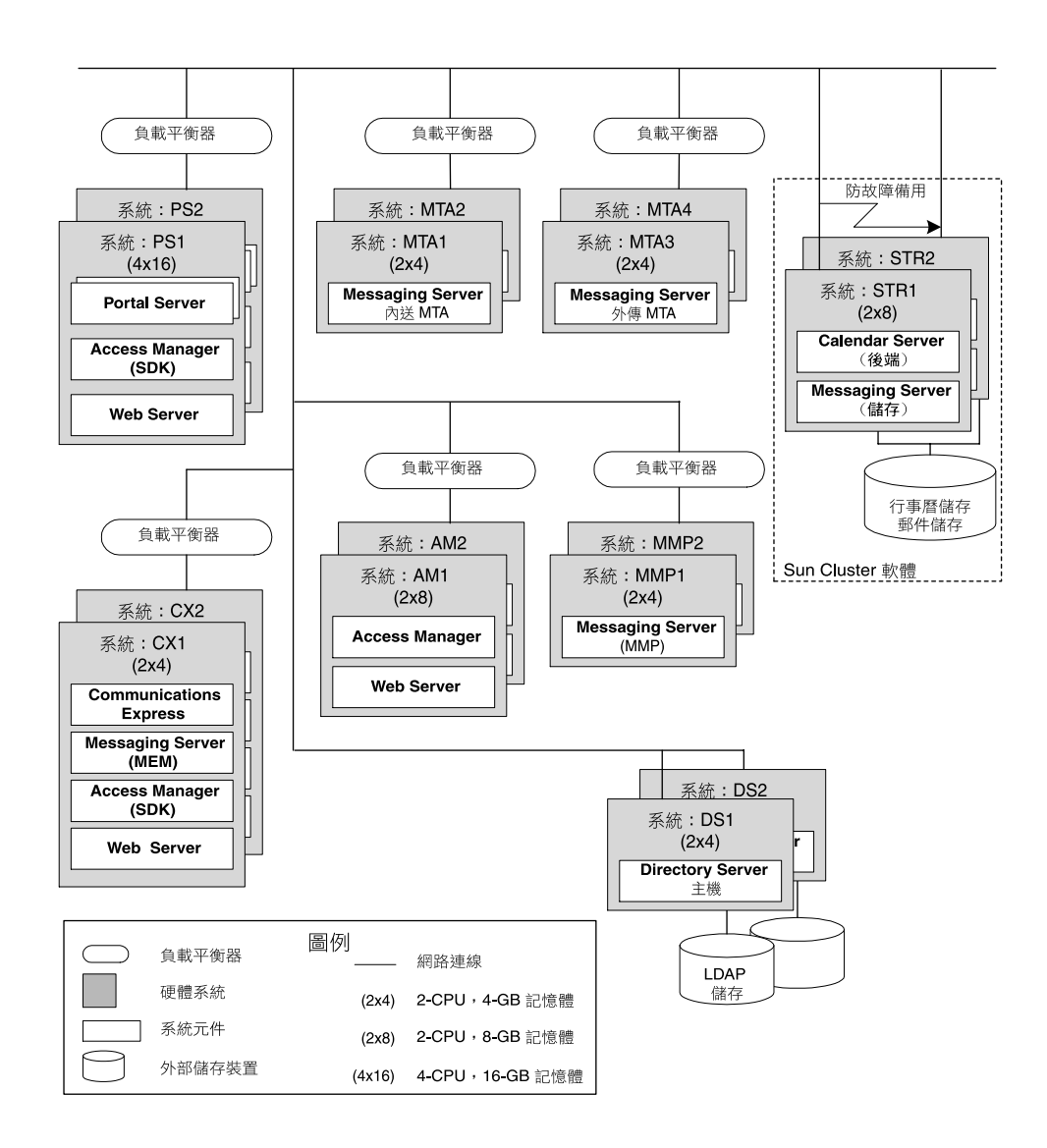

#### **圖 2–1** 範例部署架構

此範例部署架構圖包含許多與解決方案有關的資訊,其中包括:

- 在解決方案中使用的每一台電腦
- 每一台電腦的 CPU 數量及需要的 RAM 數量
- 安裝在每一台電腦上的元件實例
- 解決方案包括多個元件實例
- 解決方案運用所有三個可用的備援策略 (負載平衡、 Directory Server 多主節點複 製,以及 Sun Cluster 技術) 來符合服務品質需求

<span id="page-16-0"></span>■ 解決方案會分配 Messaging Server 的子元件,也能符合服務品質需求。

部署架構範例的這些特性會影響安裝及配置解決方案的方式。開始規劃安裝時,會先以 相同的方式來分析部署架構、記下所使用的電腦系統數量、在每一台電腦系統上安裝的 元件實例數量、要使用哪些備援策略等等[。第](#page-24-0) 3 章說明部署架構的這些功能如何影響安 裝規劃。

### 開發電腦硬體及作業系統規格

除了出現在部署架構中的資訊以外,還必須指定要在解決方案中的每一台電腦上使用的 作業系統。 另外必須開發關於硬體的更多資訊。您的決定將以您的服務品質需求為基 礎,並代表您對滿足該服務品質需求所需的硬體及作業系統所做出的最佳臆測。

以圖 [2–1](#page-15-0) 所顯示的部署架構範例來說,其服務品質需求如下:

為了滿足這些服務品質需求,開發了表 2–1 中的作業系統及電腦硬體規格。

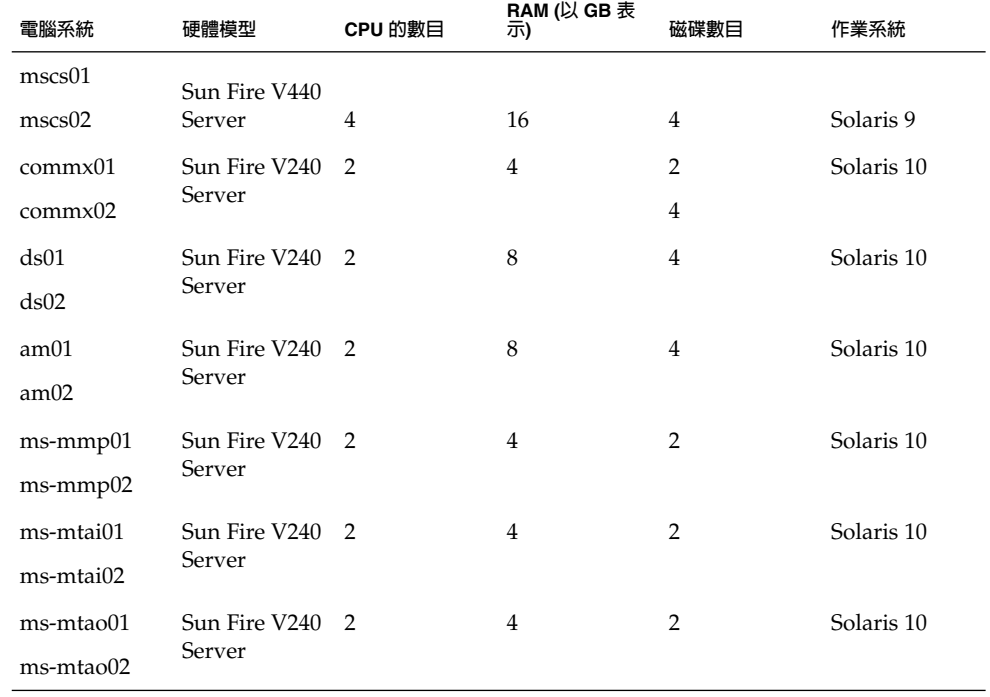

**表 2–1** 部署架構範例的電腦硬體/作業系統規格

**第** 2 **章** • **實作規格 17**

<span id="page-17-0"></span>**表 2–1** 部署架構範例的電腦硬體/作業系統規格 *(***續***)*

| 電腦系統         | 硬體模型                      | CPU 的數目 | RAM (以 GB 表<br>示) | 磁碟數目 | 作業系統       |
|--------------|---------------------------|---------|-------------------|------|------------|
| ps01<br>ps02 | Sun Fire V440 4<br>Server |         | 16                |      | Solaris 10 |
| protect      | Sun Fire V240 2           |         | 4                 |      | Solaris 10 |

您必須為解決方案中所使用的電腦系統開發類似的資訊。

**提示 –** 「電腦硬體/作業系統」規格本身已很完整。規格完整後即可設定電腦系統,並安 ----<br>裝記憶體及磁碟機、或安裝作業系統,如此一來,系統就能做好安裝 Java ES 元件的萬 全準備。

### 開發網路連線規格

部署架構包含連接解決方案中使用的所有硬體所需之資訊。為了協助您開發連接網路所 需的附加資訊,您需要比照圖 [2–2](#page-18-0) 中的範例來準備網路連線規格。

<span id="page-18-0"></span>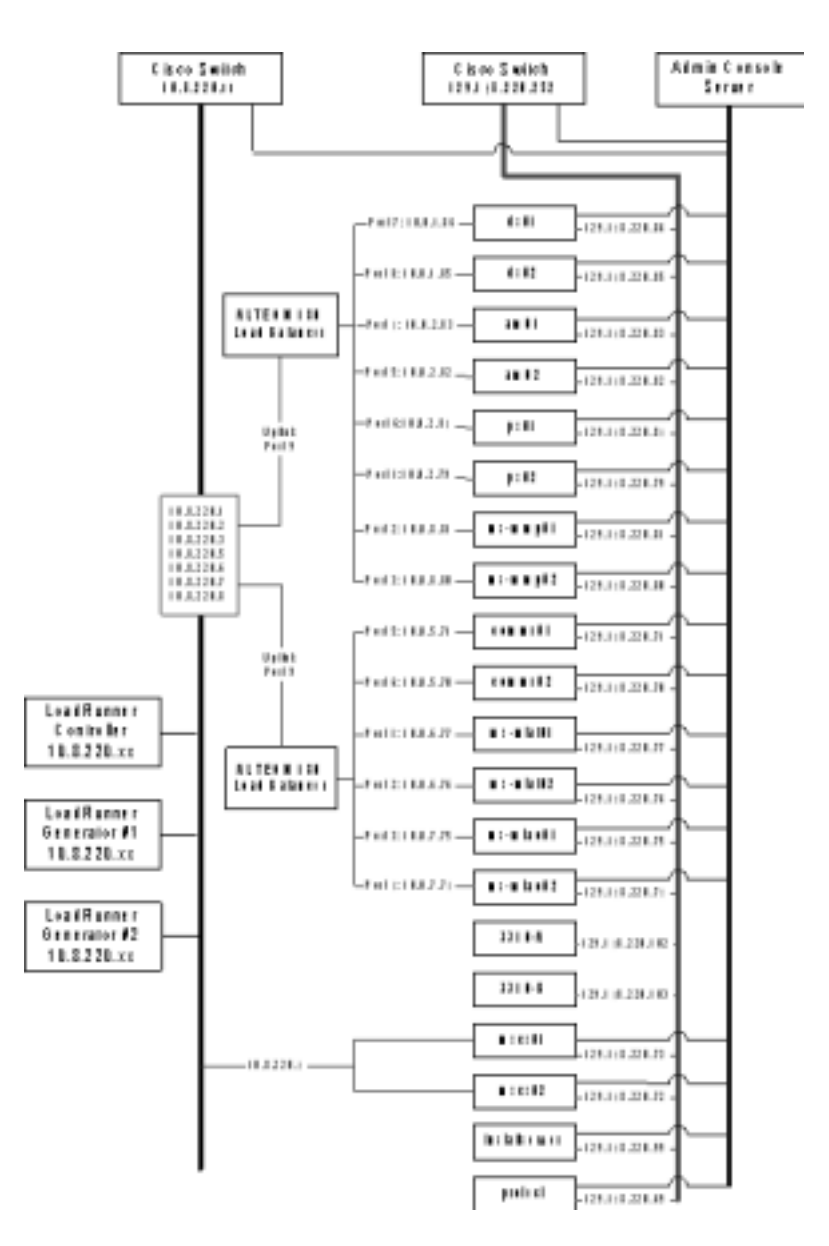

#### **圖 2–2** 網路連線規格範例

部署架構範例的網路連線規格會新增下列在部署架構圖中找不到的資訊:

- 在解決方案中使用之每台電腦及硬體負載平衡器的 IP 位址
- 用來將電腦連接到負載平衡器的負載平衡器連接埠號
- 負載平衡器的 IP 位址會顯示用來存取負載平衡電腦所提供服務的邏輯位址。

您必須為您的解決方案開發類似的資訊。

**第** 2 **章** • **實作規格 19**

<span id="page-19-0"></span>**提示 –** 當網路連線規格已完整時,即可連接網路,並作好安裝及配置 Java ES 元件的萬 全準備。

### 開發使用者管理規格

安裝及配置 Java ES 元件會安裝 LDAP 模式及 LDAP 目錄樹狀結構。本節說明當您安裝 及配置解決方案時,您輸入的值會如何建立目錄模式及目錄樹狀結構。在安裝開始之 前,必須先開發模式及樹狀目錄結構的規格,而且您的安裝規劃必須列出用來建立指定 模式及目錄樹狀結構的輸入值。

目錄樹狀結構及模式必須支援您的解決方案提供的服務。本節提供可用選項的基本說 明,以及每一個選項支援的服務。但是,本節的主要目的是說明如何選取安裝及配置工 具的輸入值,以便建立指定的模式及目錄樹狀結構。

如需選取模式及設計目錄樹狀結構的相關資訊,請參閱附加說明文件,例如「Sun Java System Directory Server 5 2005Q1 Deployment Plannning Guide」及 「Sun Java System Access Manager 7 2005Q4 Deployment Planning Guide」。

### 指定解決方案的 LDAP 模式

使用 Directory Server 的 Java ES 解決方案可以使用兩種標準 LDAP 模式的版本 (即 Schema 1 與 Schema 2) 之一。解決方案的使用者管理規格會指定解決方案是使用 Schema 1 或 Schema 2。在安裝規劃中的配置值會確保安裝程序建立正確的模式。

Schema 2 支援使用 Access Manager 以及 Access Manager 的單次登入功能。如果解決 方案使用單次登入,則它必須使用 Schema 2。

安裝程序會配置指定模式的目錄,如下所示:

- 若要建立 Schema 1 目錄,則只需安裝 Directory Server。Schema 1 是預設的模式版 本。
- 若要建立 Schema 2 目錄,請安裝 Directory Server 及 Access Manager。安裝 Access Manager 會修改目錄,並將其轉換為 Schema 2 目錄。

<span id="page-20-0"></span>**提示 –** 如果 Directory Server 及 Access Manager 是於一個安裝程式階段作業中安裝 在一部電腦上,則會為 Schema 2 配置目錄。

如果解決方案是分散的,則會先在一部電腦上安裝 Directory Server,然後在不同的 電腦上安裝Access Manager。Access Manager 安裝的安裝程式輸入值會指定現有的 目錄,而目錄的模式會被修改。

視解決方案而定,可能需要下列程序來延伸模式:

- 如果解決方案使用 Messaging Server 及/或 Calendar Server,則安裝程序必須利用 Directory Preparation Tool 來套用一些額外的模式延伸。在安裝 Messaging Server 或 Calendar Server 之前,必須先套用這些延伸。它們可以套用到 Schema 1 或 Schema 2 目錄。如需將執行 Directory Preparartion Tool 的指示新增至安裝規劃的 相關資訊,請參閱第 50 頁的 「[Messaging Server](#page-49-0)」。安裝規劃包括執行 Directory Preparation Tool 的指示。
- 如果解決方案使用 Schema 2,則安裝程序必須利用 Delegated Administrator 來套用 一些額外的模式延伸,才能支援訊息傳送及行事曆服務的 Access Manager 驗證及授 權。如需套用這些模式延伸的指令範例,請參閱「Sun Java Enterprise System 2005Q1 Deployment Example Series: Evaluation Scenario」中的「Sun Java Enterprise System 2005Q1 部署範例系列:評估方案」中的第 7 章「評估解決方案的 使用者管理」。 安裝規劃包括這些模式的指示。會在安裝及配置 Delegated Administrator 以及 Delegated Administrator 新增任何使用者資料之前套用這些延 伸。如需將延伸模式的指示新增到安裝規劃的相關資訊,請參閱第 69 [頁的 「將](#page-68-0) Delegated Administrator [的安裝程序新增到您的安裝規劃中」。](#page-68-0)

LDAP 模式規格定義了在解決方案中使用的模式,以及解決方案需要的任何模式延伸。 安裝規劃包括建立正確模式並執行任何指定模式延伸的程序。

### 指定解決方案的目錄樹狀結構

Java ES 解決方案的 LDAP 目錄可以是簡單或複雜,視解決方案組織使用者資料的需求 而定。LDAP 目錄本身具有彈性的結構。Java ES 不會在目錄上強加結構,但安裝及配 置程序會實作指定的結構。在安裝及配置程序開始之前,必須先指定結構,而安裝規劃 必須列出用來建立指定目錄結構的輸入值。

安裝及配置程序會建立目錄結構,如下所示:

1. 執行安裝程式來安裝 Directory Server 需要目錄基底字尾 (也稱為根字尾或根 DN) 的 輸入值。Java ES 安裝程式會使用該輸入值來建立目錄的基底字尾。安裝規劃包括基 底字尾名稱。

**第** 2 **章** • **實作規格 21**

**提示 –** 含有簡單目錄樹狀結構且沒有使用 Messaging Server 或 Calendar Server 的解 決方案可以直接在基底字尾下儲存使用者或群組資料。

2. 執行 Messaging Server 配置精靈來建立 Messaging Server 實例需要 LDAP 組織 DN 的輸入值。配置精靈會使目錄樹狀結構增加分支,並使用在精靈中的 DN 輸入來建 立 LDAP 組織。這個組織代表由 Messaging Server 實例管理的電子郵件網域。精靈 也會配置 Messaging Server 實例,以針對使用者及群組資料使用該電子郵件網域組 織。安裝規劃包括電子郵件網域組織的 DN。如需此流程建立之目錄樹狀結構的範 例,請參閱圖 2–3。在範例中,由安裝程式建立的基底字尾是 o=examplecorp。由 Messaging Server 配置精靈建立的電子郵件網域組織是 o=examplecorp.com,o=examplecorp。

3. Calendar Server 、Communications Express、 Instant Messaging 及 Delegated Administrator 需要 LDAP DN 的輸入值。(出現在精靈中的名稱可能不同。)如果解 決方案使用單次登入,則相同的值就是所有配置精靈中的輸入。輸入值是由 Messaging Server 精靈建立的電子郵件網域組織。此配置的結果是所有元件都會儲 存並查閱相同 LDAP 組織中的使用者資料。所有關於一位使用者的資訊都會儲存在 單一目錄項目內,而且可以使用 Access Manager 單次登入功能。

如需此流程建立之目錄樹狀結構的範例,請參閱圖 2–3。在此範例中,Java ES 安裝程式 建立了基底字尾 o=examplecorp,而 Messaging Server 配置精靈新增了組織 o=examplecorp.com,o=examplecorp。這個組織代表名為 examplecorp.com 的 電子郵件網域。郵件網域的使用者資料儲存在

ou=people,o=examplecorp.com,o=examplecorp 中。也會將解決方案中的另一 個 Java ES 元件配置成在 ou=people,o=examplecorp.com,o=examplecorp 中查找使用者 資料。

o=example.com

o=examplecorp.com,o=example.com

ou=people,o=examplecorp.com,o=example.com

#### **圖 2–3** LDAP 目錄樹狀結構範例

爲了建立如圖 2–3 中顯示的目錄樹狀結構,會選擇基底字尾的名稱,以及代表電子郵件 網域的組織,並將它們新增到使用者管理規格。準備安裝規劃時,包括在適當的安裝程 式及配置精靈欄位中輸入特定 LDAP 名稱的指示。如需將 LDAP 名稱新增到安裝規劃 的相關資訊,請參閱第 42 頁的 「選擇 [Directory Server](#page-41-0) 的配置值」、第 47 頁的 「選

擇 [Access Manager](#page-46-0) 的配置值」、第 51 頁的 「選擇 [Messaging Server](#page-50-0) 的配置值」[、第](#page-53-0) 54 頁的 「選取 [Calendar Server](#page-53-0) 的配置值」、第 57 頁的 「選取 [Communications](#page-56-0) Express [的配置值」、](#page-56-0)第 64 頁的 「選擇 [Instant Messaging](#page-63-0) 的配置值」以[及第](#page-66-0) 67 頁 的 「選擇 [Delegated Administrator](#page-66-0) 的配置值」。

目錄樹狀結構範例只包括一個郵件網域。許多解決方案需要更複雜的樹狀結構才能組織 使用者資料。相同的基本安裝及配置程序可以建立更複雜的目錄結構。例如,可以將目 錄配置成支援多個電子郵件網域 (若解決方案需要)。

若要建立多個電子郵件網域,請配置多個 Messaging Server 實例。每一個實例都會管理 一個電子郵件網域。

在 Java ES 解決方案中使用其他 LDAP 目錄是可行的,但前提是解決方案必須使用 Access Manager 與目錄互動。目錄伺服器必須是與 LDAP 版本 3 (LDAP v3) 相容的目 錄伺服器。如需此類解決方案所需目錄樹狀結構的相關資訊,請參閱「Sun Java System Access Manager 7 2005Q4 Technical Overview」。

<span id="page-24-0"></span>**第 3 章**

### 安裝規劃

本章說明開發安裝規劃的程序。開始先著手準備部署架構及實作規格的資訊。這些文件 說明 Java ES 解決方案的最終狀態。分析部署架構及實作規格,再決定如何使用 Java ES 安裝程式及配置精靈來實現最終狀態。

本章分下列幾節說明如何開發安裝規劃:

- 第 25 頁的 「安裝規劃問題」
- 第 38 [頁的 「開發安裝規劃」](#page-37-0)

### 安裝規劃問題

安裝及配置程序的目標是部署架構中描寫的分散式系統。分散式系統由元件實例組成, 它們在多台電腦上執行,而且可以進行交互操作。若要獲得運作正常的分散式系統,必 須在多台電腦上安裝元件實例,並執行基本配置,以便在元件實例之間建立互通性。

安裝及配置的程序由 Java ES 安裝程式的運作方式及個別元件的需求決定。為確保可獲 得運作正常的分散式系統,必須開發一個安裝規劃,以適當地使用安裝程式並充分考慮 到解決方案中所使用元件的需求。這個計劃必須說明安裝元件實例與執行基本配置的正 確順序。這個計劃還必須指定用來配置元件實例使其互通的配置值。

本節說明開發安裝規劃時必須考慮的主要問題。

### 分散式安裝

Java ES 生產解決方案的服務品質需求會要求我們採用在多台電腦上部署元件實例的架 構。例如,若要獲得可靠的郵件傳送服務,此架構可能需要兩個 Messaging Server 實例 分別位於兩台不同的電腦上,並運用負載平衡技術在這兩個實例之間建立容錯移轉關 係。

<span id="page-25-0"></span>但是 Java ES 安裝程式一次只能在一台電腦上操作。因此,當您安裝分散式解決方案 時,必須在該解決方案中使用的每一台電腦上執行安裝程式。

在許多情況下,您必須在一台電腦上安裝一或多個元件,然後執行配置精靈來執行基本 配置。您通常會先在一台電腦上完成安裝及配置,再到另一台電腦上安裝及配置另一組 元件。若要安裝及配置分散式元件實例,必須執行類似於圖 3–1 中描寫的一系列作業。

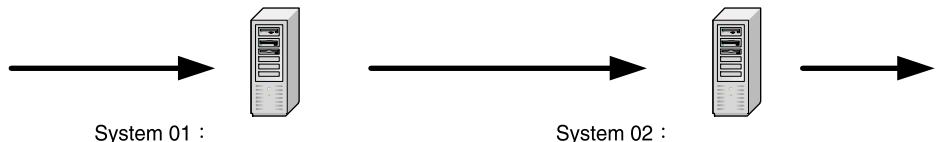

1. 執行 Java ES 安裝程式以安裝 Messaging Server 及 Calendar Server<sub>o</sub> 2 執行 Messaging Server 配置精靈。

3. 執行 Calendar Server 配置精靈。

1 執行 Java ES 安裝程式以安裝 Messaging Server 及 Calendar Server 2 執行 Messaging Server 配置精靈。

3. 執行 Calendar Server 配置精靈。

**圖 3–1** 分散式安裝程序範例

### 進行配置以實現互通性

安裝程序的目標是建立一個元件實例可以互通的系統。當您安裝元件及執行基本配置 時,會提供促使元件實例互通的配置值。

促使互通的配置值包括以下類似的值:一個元件實例用來與另一個元件實例通訊的 URL 或連接埠號,以及一個元件實例用來授權存取另一個元件實例的管理員帳號 ID 及密 碼。例如,如果您的解決方案使用 Access Manager,必須先安裝及配置 LDAP 儲存 庫,例如 Directory Server 實例。然後,當您安裝及配置 Access Manager 實例時,您 必須提供配置值,以告訴實例要到哪裡尋找您準備好的 LDAP 目錄。

Java ES 安裝程式不知道在解決方案中使用的其他電腦上安裝了哪些元件。例如,安裝 Access Manager 時, 安裝程式不知道適當的 LDAP 目錄的位置。若要確保安裝及配置 程序順利完成,必須事先規劃好要在每一台電腦上安裝的元件。在解決方案中加入元件 時,要進行適當配置與已安裝在其他電腦上的元件實現互通。

您可以執行類似於圖 [3–2](#page-26-0) 中描寫的一系列安裝及配置作業。

<span id="page-26-0"></span>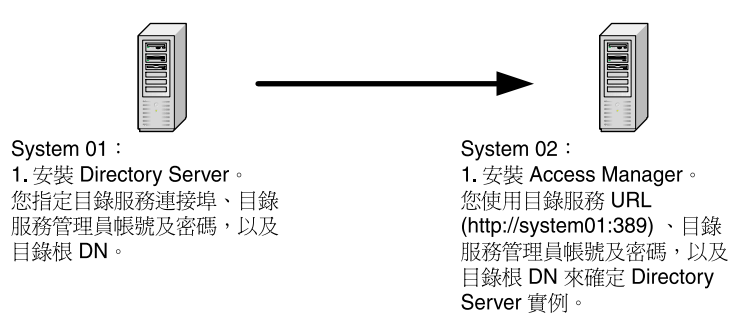

**圖 3–2** 配置元件以實現互通

無論解決方案的架構為何,您都必須開發一個安裝規劃,此規劃應包括配置元件以實現 可互通的分散式解決方案所需的所有配置值。

### 元件相依性

除非先安裝並配置好其他元件,否則無法安裝或配置某些 Java ES 元件。相依性的起因 有很多:

- 有些元件除非其他特定的元件已安裝並配置好,否則無法運作。例如, Communications Express 介面需要郵件傳送及/或行事曆服務提供的資料。 Communications Express 的配置程序需要輸入可以促使 Communications Express 與已經正常運作的郵件傳送及行事曆服務互通的 URL。由於存在這種相依性,所以 必須先安裝並配置 Messaging Server 及/或 Calendar Server,才能安裝及配置 Communications Express。
- 許多元件需要 LDAP 目錄用於認證或授權。這些元件實例的安裝及配置程序需要輸 入 LDAP 目錄服務的 URL。由於存在這種相依性,所以必須先安裝 Directory Server (或其他一些身份儲存庫),才能安裝使用 LDAP 目錄服務的元件。
- 有些元件會修改現有元件的配置。例如,安裝及配置 Access Manager 會修改 LDAP 目錄模式。若您的解決方案使用 Access Manager,則安裝規劃必須指明先安裝及配 置 LDAP 目錄,再安裝 Access Manager。
- 許多 Iava ES 元件是 Web 應用程式。這些元件必須部署到 Web 容器才能運作。必須 先安裝及執行 Web 容器,再安裝及配置這些元件。您可以使用 Web Server、 Application Server 或協力廠商的 Web 容器,但當您安裝 Web 應用程式元件時,電 腦上必須存在 Web 容器。

提示 - 如果解決方案使用 Web Server 或 Application Server, 則 Java ES 安裝程式可 以同時安裝 Web 容器及 Web 應用程式元件, 並自動將 Web 應用程式元件部署到 Web 容器。

**第** 3 **章** • **安裝規劃 27**

■ 元件可能安裝在 Sun Cluster 軟體提供的高可用性叢集中。必須先安裝及執行 Sun Cluster 軟體,再安裝及配置其他元件。此外,還必須安裝及配置其他元件的 Sun Cluster 代理程式。

請注意其中有些相依性適用於整個解決方案,有些則僅適用於本機。當您開發安裝規劃 時,要考慮到整個系統的相依性及本機相依性之間的不同之處。下面的範例將說明其差 異:

Access Manager 對於 Directory Server 的相依性是整個系統的相依性。當您安裝 Access Manager 時,會提供由一或多個 Directory Server 實例提供之目錄服務的 URL。一旦安 裝及配置了 Directory Server,解決方案中的所有元件都能使用其目錄服務。這種相依 性類型決定了在整個解決方案內安裝及配置元件實例的順序。先安裝及配置 Directory Server,再安裝及配置 Access Manager。在安裝規劃中,整個解決方案的相依性決定了 安裝及配置步驟的整體順序。

Access Manager 對於 Web 容器的相依性是本機相依性。若要符合這種相依性, 必須在 執行 Access Manager 的電腦上安裝 Web 容器。但是,這個 Web 容器不會為整個解決 方案提供服務。在分散式解決方案中,通常多台電腦都需要安裝 Web 容器。每一個 Web 容器都在本機中支援不同的元件。因此,在分散式解決方案中,Web 容器沒有單一 的安裝位置,而且在安裝順序中也不會只有一個 Web 容器的安裝點。

若要開發解決方案的安裝規劃,請先分析說明解決方案的部署架構,並識別元件之間的 相依性。您的規劃必須按照符合所有相依性的順序來安裝及配置元件。一般來說,您會 依據整個系統的相依性來開發整體安裝順序。接著,您會考慮每一台電腦上可能存在的 本機相依性。

表 3–1 列出了元件相依性。如需處理這些相依性的更多資訊,請參閱第 38 [頁的 「開發](#page-37-0) [安裝規劃」中](#page-37-0)個別元件的說明。

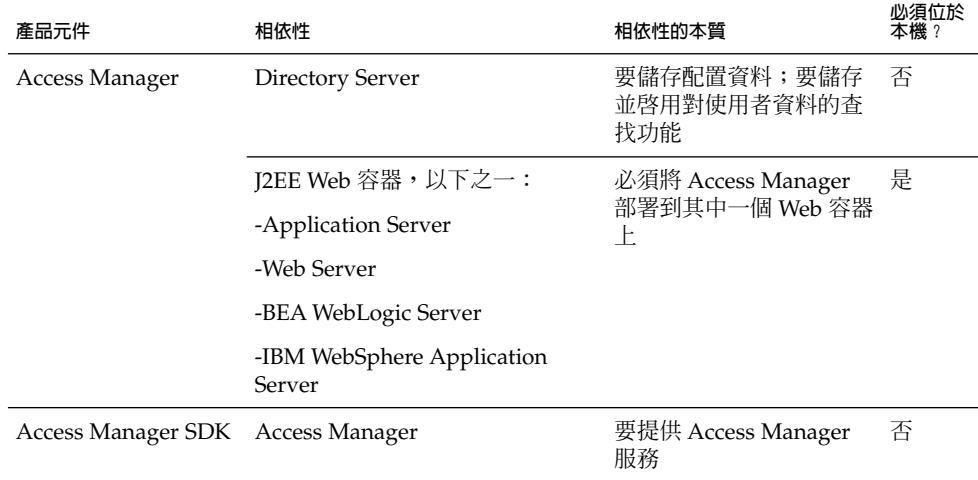

#### **表 3–1** Java ES 元件相依性

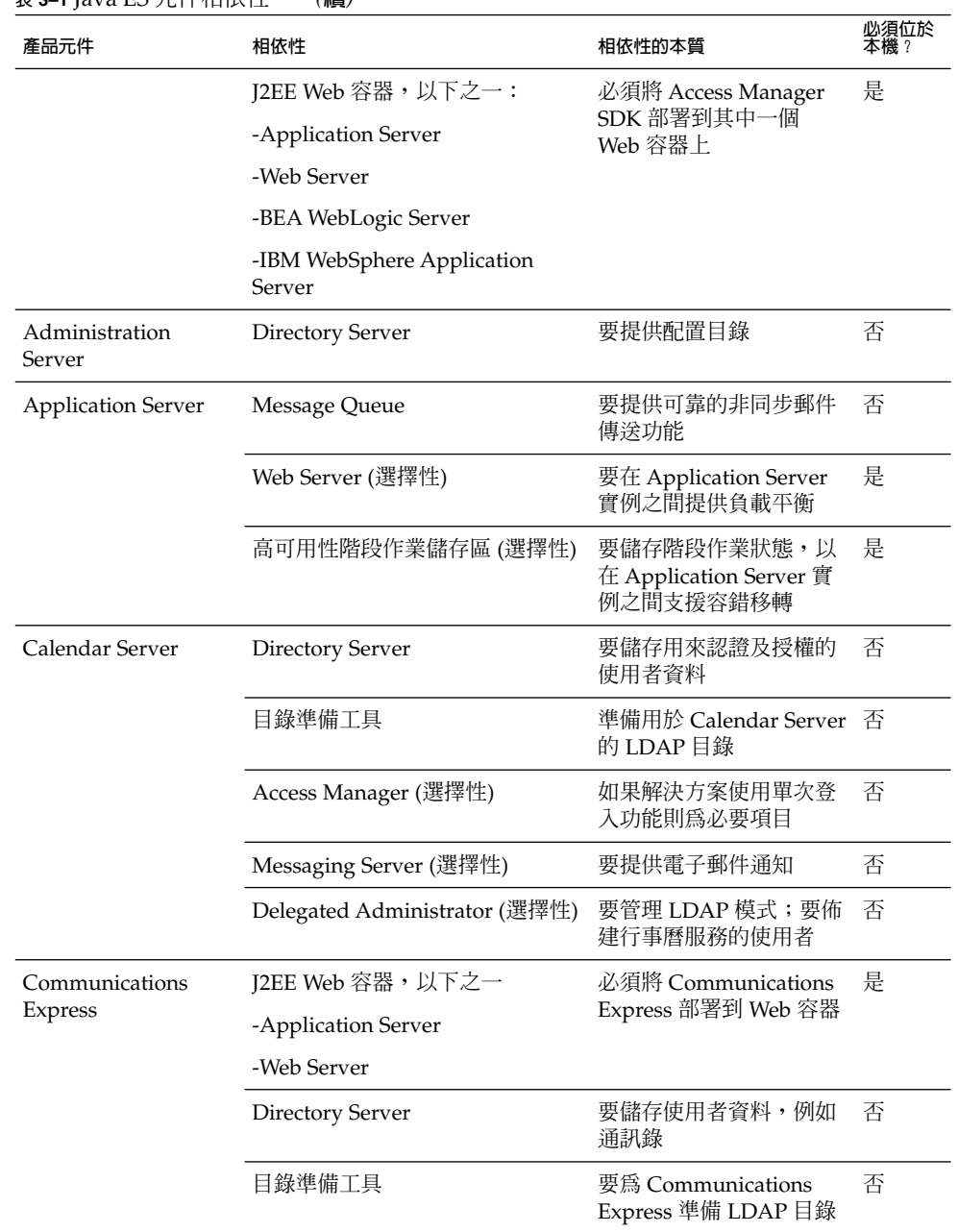

**第** 3 **章** • **安裝規劃 29**

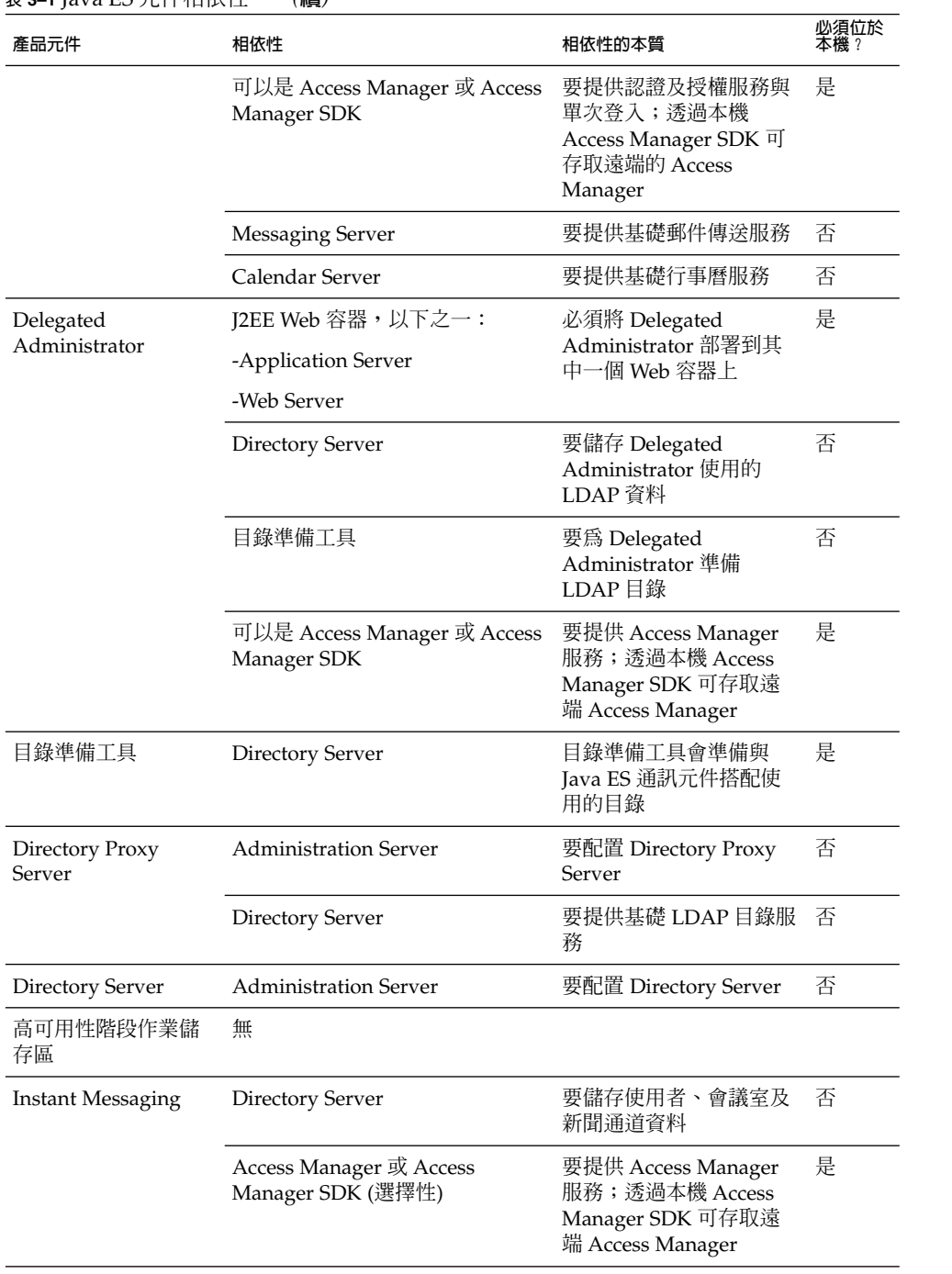

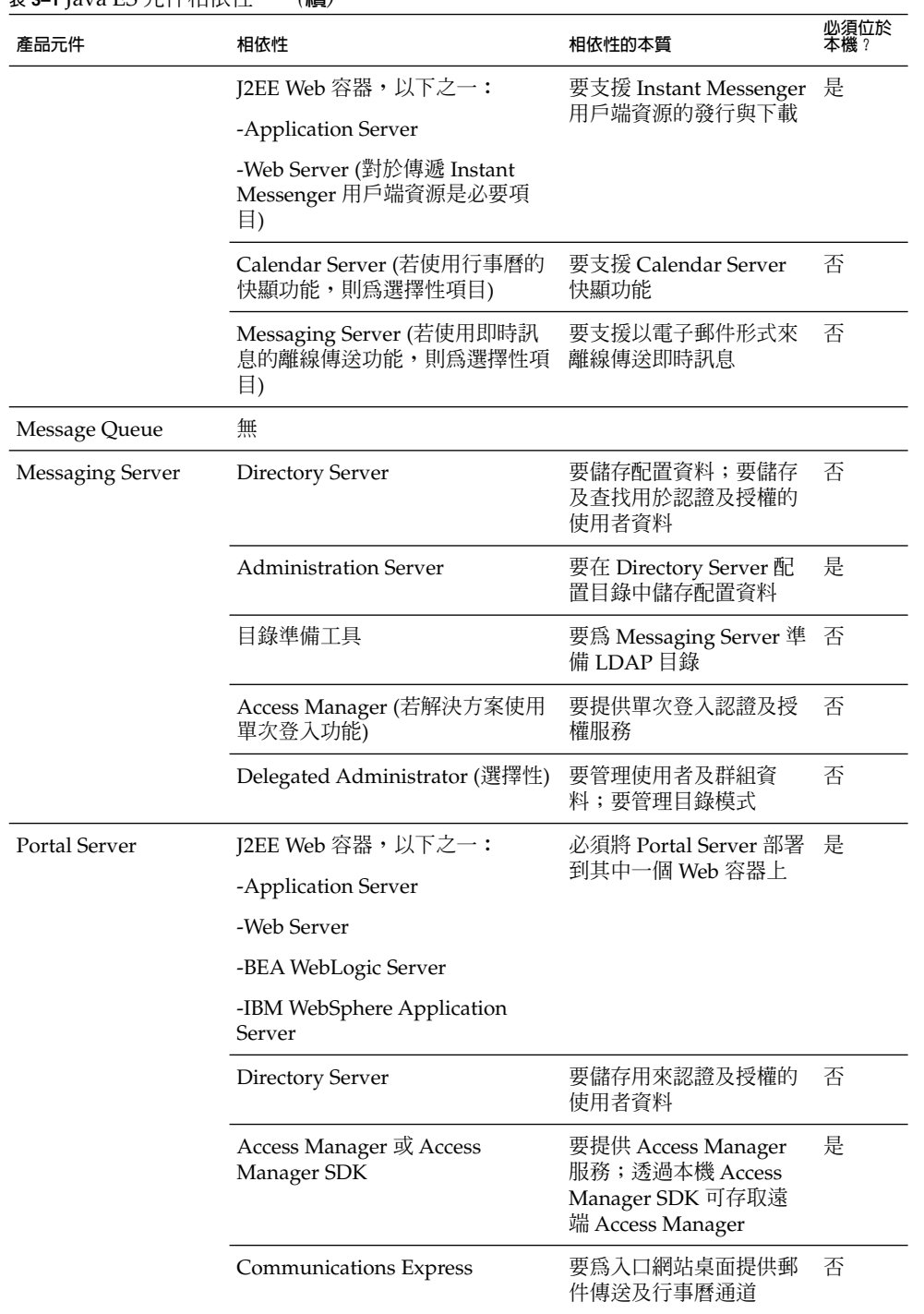

**第** 3 **章** • **安裝規劃 31**

<span id="page-31-0"></span>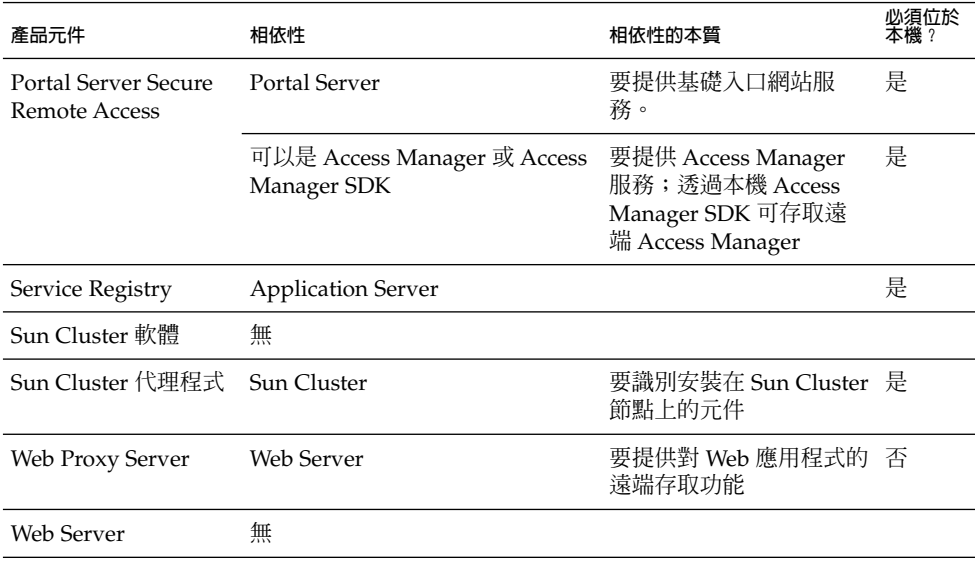

### 備援策略

大部分用來生產的解決方案都包括某種類型的備援。備援策略使用元件的多個實例來提 供單一服務。使用備援可以符合服務品質需求。例如,使用備援來提高處理能力以符合 效能需求,或避免單點失敗以符合可靠性需求。

使用 Java ES 元件的備援實例有三個策略可用。負載平衡、與 Sun Cluster 軟體形成叢 集以及 Directory Server 多主節點複製。以下幾段會簡述為每一個策略建議的安裝及配 置程序:

- 負載平衡可以實作於硬體或軟體。設定負載平衡的最佳方式是安裝及配置一個具有負 載平衡功能的元件實例,然後測試可以透過負載平衡器提供第一個實例所提供的服 務。驗證服務可用後,再安裝及配置部署架構所需的其他元件實例。這種分階段來安 裝及配置的方法可以促使疑難排解配置問題更加順利。
- 叢集設定要分多個步驟實作。第一步是安裝 Sun Cluster 軟體及建立與配置叢集。下 一步是安裝叢集中執行的元件。例如,圖 [2–1](#page-15-0) 中顯示之實作叢集的第一步是在電腦 mscs01 及 mscs02 上安裝 Sun Cluster 軟體,並建立及配置叢集。第二步是安裝及配 置 Messaging Server 與 Calendar Server。第三步 (最後一步) 是安裝及配置 Messaging Server 與 Calendar Server 的 Sun Cluster 代理程式。一旦配置好 Sun Cluster 代理程式, 叢集節點就能識別 Messaging Server 及 Calendar Server 實例。
- Directory Server 多主節點複製也要分成幾個步驟實作。第一步是安裝、配置及驗證 所有 Directory Server 實例。第二步是關閉所有 Directory Server 實例,只留一個實 例。第三步是安裝及配置解決方案中的其他元件。對模式或目錄結構所做的任何變更 都會針對唯一還在執行的 Directory Server 實例。當安裝、配置及驗證解決方案中的 所有元件實例之後,最後一步是重新啓動 Directory Server 的其他實例,並使用複製 功能來配置同步化及容錯移轉功能。這會將修改及更新過的目錄資料複製到所有 Directory Server 實例。
- **32** Sun Java Enterprise System 2005Q4 **安裝規劃指南** 2005 **年** 10 **月**

<span id="page-32-0"></span>當您的部署架構使用其中任何一個備援策略時,您必須開發一個規劃來安裝元件的多個 實例,以及將這些實例配置成如同單項服務一般地運作。

### 分散式子元件

有些 Instant Messaging 元件具有可以單獨安裝及配置的子元件。例如, Messaging Server 有 4 個子元件︰Message Transfer Agent、Message Multiplexor (MMP)、 Messenger Express Multiplexor (MEM) 及 Message Store。為符合服務品質需求部署架 構可以將這些子元件放在不同的電腦系統上。例如,在圖 [2–1](#page-15-0) 中的範例架構將 MEM 的 實例放在電腦系統 CX1 及 CX2 上;將外傳的 Message Transfer Agent 放在電腦系統 MTA1 及 MTA2 上; 將內送的 Message Transfer Agent 放在電腦系統 MTA3 及 MTA4 上;將 MMP 放在電腦系統 MMP1 及 MMP2 上;將 Message Store 放在電腦系統 STR1 及 STR2 上。

表 3-2 列出具有可單獨安裝之子元件的 Java ES 元件。分析解決方案的部署架構,並決 定是否使用分散式子元件。如果解決方案要使用分散式子元件,則您需要開發一個規劃 將這些子元件按照正確的順序安裝在正確的電腦系統上,並對這些子元件進行配置以實 現互通性。如需配置分散式子元件的更多資訊,請參閱第 38 [頁的 「開發安裝規劃」中](#page-37-0) 個別元件的說明。

**表 3–2** 含有子元件的元件

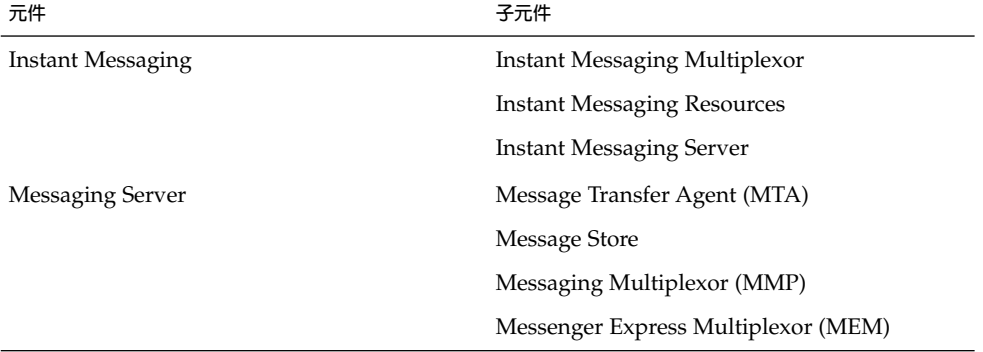

子元件可單獨安裝。如果您的部署架構使用分散式子元件,則請在每一台電腦上執行安 装程式,並選取在架構中指定的子元件。 安裝程式或配置精靈需要的輸入值是整個元件 的值的子集。 對於不是安裝程式配置的元件,請啓動配置精靈、選取要在電腦上配置的 子元件然後提供配置精靈需要的輸入值。

### LDAP 模式及 LDAP 目錄樹狀結構

大部分的 Java ES 解決方案都包括 Directory Server。安裝及配置解決方案需要可同時建 立目錄模式與目錄樹狀結構的輸入值。安裝規劃必須列出可建立正確 LDAP 模式與目錄 樹狀結構的輸入值。

**第** 3 **章** • **安裝規劃 33**

<span id="page-33-0"></span>在開始安裝規劃之前,您應該指定 LDAP 模式及目錄樹狀結構。如需規格範例,請參閱 第 20 百的 「開發使用者管理規格」。

下列安裝及配置程序會建立 LDAP 模式:

- 1. 安裝 Directory Server 會自動建立使用 Schema 1 的目錄。要選取該模式不需要輸入 任何值。
- 2. 安裝 Access Manager 會自動修改目錄,並將它轉換為 Schema 2。要選取該模式不 需要輸入任何值。
- 3. 執行目錄準備工具會延伸模式,以搭配 Messaging Server、Calendar Server 及 Communications Express 一起使用。目錄準備工具會延伸 Schema 1 及 Schema 2 目 錄。目錄準備工具的輸入值會列在安裝規劃中。
- 4. 執行 Delegated Administrator 會使用物件類別及屬性 (用來授權及認證特定服務的 使用者) 來延伸模式。輸入值視您的解決方案提供的服務而定。輸入值會列在安裝規 劃中。如需輸入值的更多資訊,請參閱第 69 頁的 「將 [Delegated Administrator](#page-68-0) 的 [安裝程序新增到您的安裝規劃中」。](#page-68-0)

安裝及配置程序也會建立基本目錄樹狀結構:

- 1. 安裝 Directory Server 會建立基底尾碼或目錄樹的根。當 Java ES 安裝程式安裝 Directory Server 時,基底尾碼是必需的輸入值。安裝規劃會將基底尾碼列為安裝程 序的輸入值之一。
- 2. 安裝及配置 Messaging Server 會建立目錄樹的分支並建立 LDAP 組織。這個組織代 表由 Messaging Server 實例管理的電子郵件網域。組織名稱是 Messaging Server 配 置精靈必需的輸入值。安裝規劃會將組織 DN 列為 Messaging Server 配置程序的輸 入值之一。
- 3. 安裝及配置 Calendar Server、Communications Express、 Delegated Administrator 及 Instant Messaging 會指定這些元件要在其中查找使用者資料的目 錄。LDAP DN 是每個元件配置精靈必需的輸入值,而安裝規劃會將 DN 列為每個配 置精靈的輸入值。如果解決方案使用 Access Manager 單次登入功能,則必須配置所 有元件以使用相同的位置來尋找使用者資料,也就是 Messaging Server 配置精靈建 立的組織。所有配置精靈必須使用相同的 LDAP DN 作為輸入值。安裝規劃會將組 織 DN 列為所有配置精靈的輸入值之一。

LDAP 基底尾碼及電子郵件網域組織的名稱取自使用者管理規格並且會被加入安裝規 劃。如需使用者管理規格的更多資訊,請參閱第 20 [頁的 「開發使用者管理規格」。](#page-19-0)如 需將 LDAP 基底尾碼加入安裝規劃的更多資訊,請參閱表 [3–5](#page-41-0)。如需將電子郵件網域組 織加入安裝規劃的更多資訊,請參閱表 [3–9](#page-50-0)、表 [3–10](#page-53-0)、表 [3–11](#page-56-0)、表 [3–13](#page-64-0) 及表 [3–14](#page-66-0)。

### Java ES 安裝程式的運作方式

本節說明 Java ES 安裝程式會影響安裝規劃的一些運作方式。

### 安裝程式位於本機

Java ES 安裝程式一次在一台電腦上安裝元件軟體。對大部分的解決方案來說,這表示 安裝程式要執行不只一次。安裝規劃必須指明安裝程式的執行次數。 本節說明如何分析 部署架構,並決定安裝及配置解決方案需要執行安裝程式的次數。

有些解決方案僅安裝在一台電腦上,而這些解決方案的安裝規劃會提供只執行一次安裝 程式的程序。只需要執行一次安裝程式的解決方案如下所示:

- 將許多元件安裝在一台電腦上,以評估 Iava ES 的功能
- 將一個元件實例加入已建立的解決方案。這包括新增對現有元件具有相依性的元件實 例。

大部分的解決方案都會分散在數台電腦之間。這些解決方案的安裝規劃必須說明應執行 多次安裝程式,以安裝及配置完整的解決方案。若要分析這些解決方案,請遵循下列指 導:

■ 大部分的在一台電腦上的元件組合藉由執行一次安裝程式就可安裝。當安裝程式以 [ 立即配置] 模式執行時尤為如此,因為在 [立即配置] 模式中,安裝程式可以同時安裝 Web 容器及在 Web 容器中執行的元件。在這些情況下,安裝規劃會描述在電腦上執 行一次安裝程式,並選取針對該電腦指定的所有元件。

**提示 –** 安裝程式無法配置某些元件,即使是以 [立即配置] 模式進行也不行。在電腦上 安裝這些元件時,配置程序是藉由執行每一個元件的配置精靈來完成的。當這些元件 與由安裝程式配置的其他元件一起安裝時,先執行安裝程式。在安裝程式執行之後, 會藉由執行安裝程式未配置之元件的配置精靈來完成程序。在這些情況下,安裝規劃 必須描述執行安裝程式以及執行配置精靈的正確順序。

- 有些元件組合只能藉由在電腦上執行多次安裝程式來安裝。這些組合包括:
	- 某些包括 Web 容器的元件組合。如果用 [以後配置] 模式來安裝 Web Server 或 Application Server,則必須先配置及驗證 Web Server 或 Application Server 的 實例,再安裝在 Web 伺服器中執行的元件。如果解決方案使用協力廠商的 Web 容器,則必須先用其本身的安裝程式來安裝 Web 容器、啓動並進行驗證,再安裝 Java ES 元件。安裝規劃必須說明要在每一台電腦上執行多次安裝程式。
	- 使用 Sun Cluster 軟體的元件組合。如果要在叢集檔案系統中安裝要安裝到叢集 的元件,則必須先安裝 Sun Cluster 軟體並建立叢集檔案系統,再到叢集節點中 安裝其他元件。安裝規劃必須說明要在每一台電腦上執行多次安裝程式。

本節的目的在於讓讀者了解安裝規劃有時必須說明要在一台電腦上執行安裝程式及配置 精靈或在一台電腦上執行多次安裝程式。如需不同元件組合的實際安裝程序的更多資 訊,請參閱第 38 [頁的 「開發安裝規劃」。](#page-37-0)

### 安裝程式作業模式

安裝程式可在兩種不同的模式中執行,稱為 [立即配置] 及 [以後配置] 模式。這兩種模式 的差異之處如下所示:

**第** 3 **章** • **安裝規劃 35**

■ 在 [立即配置] 模式中,安裝程式會配置某些但非全部元件的可執行實例。一旦安裝 程式完成後,可立刻啓動及驗證在 [立即配置] 模式中配置的元件。在安裝程式執行 之後,會藉由執行元件產品配置精靈來建立剩餘元件的可執行實例。若是由安裝程式 來配置元件,安裝程式需要輸入配置值,而且安裝規劃會作為執行安裝程式之指示的 一部份列入這些配置值。對於在安裝程式執行之後配置的元件,配置精靈必需要輸入 配置值,而且會作為執行配置精靈之指示的一部份列入這些配置值。

**提示 –** [立即配置] 的重要特性是它能同時安裝 Web 容器以及在 Web 容器中執行的元 件。安裝程式會自動將元件配置到 Web 容器。

■ 在 [以後配置] 模式中,安裝程式會將元件軟體檔案複製到電腦,但不會建立可執行 的實例。實例是在安裝程式執行之後藉由執行元件產品配置精靈所建立的。配置精靈 必需要輸入配置值,而且會作為執行配置精靈之指示的一部份列入這些配置值。

選取的配置選項會套用到整個安裝階段作業。如果您需要針對部份元件選取不同的配置 選項,則可能需要執行其他安裝階段作業。

### 安裝程式相容性檢查

安裝程式會執行一些相依性及相容性檢查。只能檢查在本機上安裝的元件。例如,如果 您的解決方案使用遠端 Directory Server 實例,則安裝程式無法檢查遠端 Directory Server 是否與您要安裝的 Access Manager 相容。如果您正在安裝及配置全新的解決方 案。如果您要將新元件加入已建立的解決方案,或利用現有元件來建置 Sun Java System,則這可能是個問題。例如,如果您已在使用 Directory Server,而且正在使用 Access Manager、Messaging Server、Calendar Server 及 Communications Express 圍 繞現有的 Directory Server 來建置解決方案,則元件之間的相容性可能成為一個問題。

- **元件相依性檢查。**Java ES 安裝程式將防止您忽略已選取安裝之其他元件所需的元 件,但僅限於本機主機上的元件。在分散式解決方案中,安裝程式不會檢查遠端主機 來驗證其中是否包含遠端元件。您必須自行驗證這些遠端元件的相容性以及是否處於 正確的執行狀態。
- 升級。除非已使用 Solaris OS 安裝 Application Server 及 Message Queue, 否則 Java ES 安裝程式不會升級任何元件。在此情況下,安裝程式會詢問您是否希望在安 裝期間升級 Application Server 及 Message Queue。

Java ES 安裝程式會升級共用元件。如需本主題的更多資訊,請參閱「Sun Java Enterprise System 2005Q4 安裝指南 (適用於 UNIX)」中的「檢查現有主機」。

### 其他安裝問題

本節列出了許多在某些解決方案中發生的特定問題以及相關的詳細資訊。
#### **表 3–3** 需要考慮的安裝問題

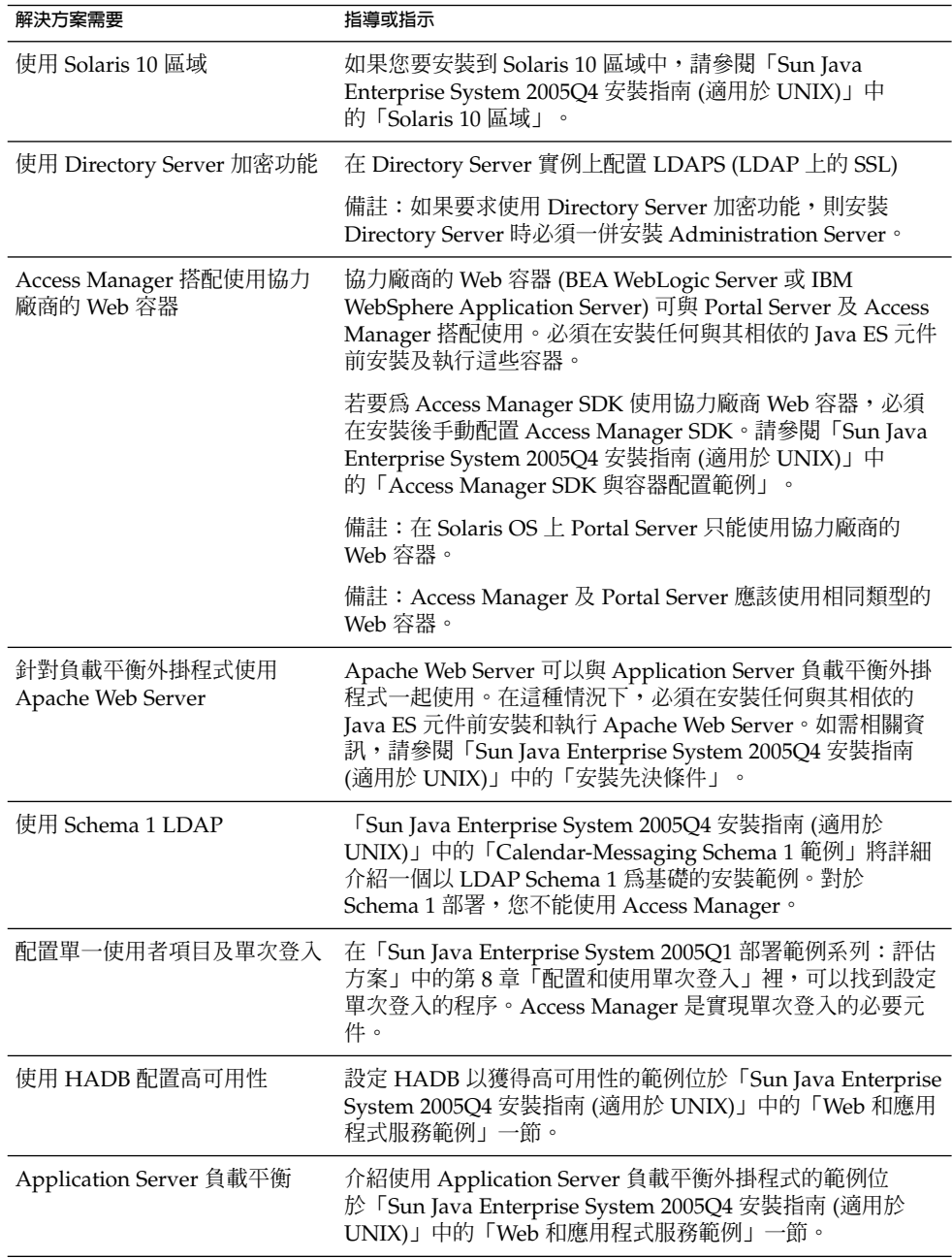

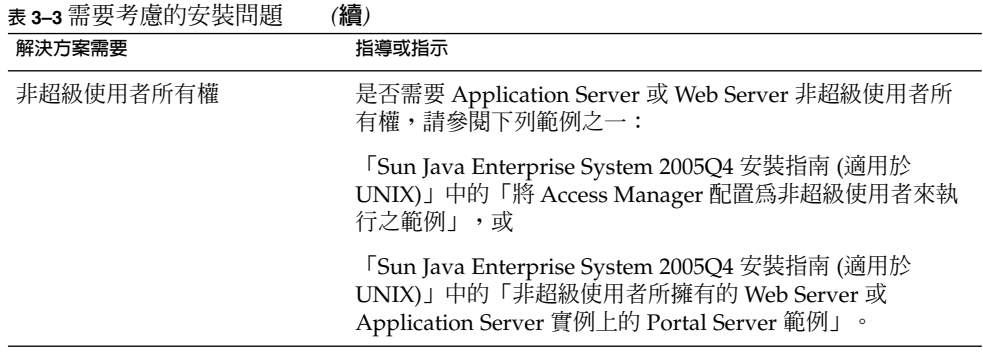

# 開發安裝規劃

您的部署架構及實作規格描述了解決方案的最終狀態。部署架構會告訴您要安裝多少個 元件實例、元件實例安裝在哪些電腦系統上以及元件如何互通。若要達到部署架構中描 述的狀態,您必須一次在一台電腦系統上安裝及配置解決方案中的元件實例,直到安裝 及配置完整個解決方案為止。安裝規劃要以正確的順序提供解決方案中安裝及配置每個 元件實例的程序。

若要開發安裝及配置規劃,您必須將您對元件相依性及其他安裝問題的知識運用到您的 Java ES 部署架構及實作規格中。您必須決定安裝及配置解決方案中各個元件實例的正 確順序,以及要實現元件實例之間的互通性所需的安裝及配置輸入值。

本節將指導如何分析部署架構與規格集,以及如何開發安裝規劃。通常開始要執行下列 步驟:

- 1. 開啟文字檔案、展開一張白紙或使用其他某些用來記錄規劃的工具。
- 2. 在您的部署架構中,檢查每一台電腦系統上的元件,並決定存在哪些元件相依性。
- 3. 識別與其他元件沒有相依性的元件實例。這些往往是 Directory Server 的實例。開始 開發安裝規劃,加入在指定的電腦系統上安裝這些元件實例的指示。記錄這些電腦系 統以及將在其中安裝的元件實例。
- 4. 為這些特定的電腦系統上的元件實例決定對於您的解決方案來說正確的安裝及配置 值。將這些配置值加入安裝規劃。
- 5. 在剩餘的元件之間,決定哪些元件僅與 Directory Server 相依。這些往往是含有 Access Manager 的電腦系統。接下來將這些電腦系統列在安裝規劃中。
- 6. 繼續按照元件相依性的順序來分析您的規格。決定必要的配置值,並在您的規劃中記 錄這些元件實例。

例如,如果您使用此程序來分析圖 [2–1](#page-15-0) 中描寫的部署架構,則您會開發出類似表 [3–4](#page-38-0) 的 安裝規劃。

表 [3–4](#page-38-0) 說明安裝規劃的 8 個步驟。為了清楚地簡述規劃,沒有列出個別配置值。在此規 劃中,請注意下列事項:

**38** Sun Java Enterprise System 2005Q4 **安裝規劃指南** • 2005 **年** 10 **月**

- <span id="page-38-0"></span>■ 規劃根據元件實例的安裝及配置順序列出解決方案中的電腦。
- 安裝順序是套用解決方案層級以及本機的相依性之後加以決定。套用解決方案層級的 相依性得出的基本順序如下:Directory Server、Access Manager、Messaging Server 然後 Calendar Server。在這個順序上套用本機相依性會在電腦 am01 及 am02 上新增 Web Server 實例,並在電腦 mscs01 及 mscs02 上新增 Sun Cluster 軟 體及 Sun Cluster 代理程式。
- 規劃包括為了在 Java ES 解決方案運用所有備援策略而安裝及配置之程序的簡要程 序。ds01 及 ds02 的作業清單是 Directory Server 多主節點複製規劃的範例。am01 及 am02 的作業清單是具有負載平衡功能的元件規劃範例。mscs01 及 mscs02 的作 業清單是 Sun Cluster 配置中所執行之元件的規劃的範例。
- mscs01 的作業提供在一台電腦上安裝及配置多個元件的範例。第一次執行安裝程式 時,會安裝 Sun Cluster 核心元件。配置 Sun Cluster 核心元件之後,會再執行一次 安裝程式。第二次執行安裝程式時,會安裝 Messaging Server 及 Calendar Server。 這些元件的配置順序會依照它們的相依性。在電腦上第三次執行安裝程式時,會安裝 Messaging Server 及 Calendar Server 的 Sun Cluster 代理程式,這些代理程式與 Messaging Server 及 Calendar Server 相依。

**表 3–4** 部署架構範例的摘要安裝規劃

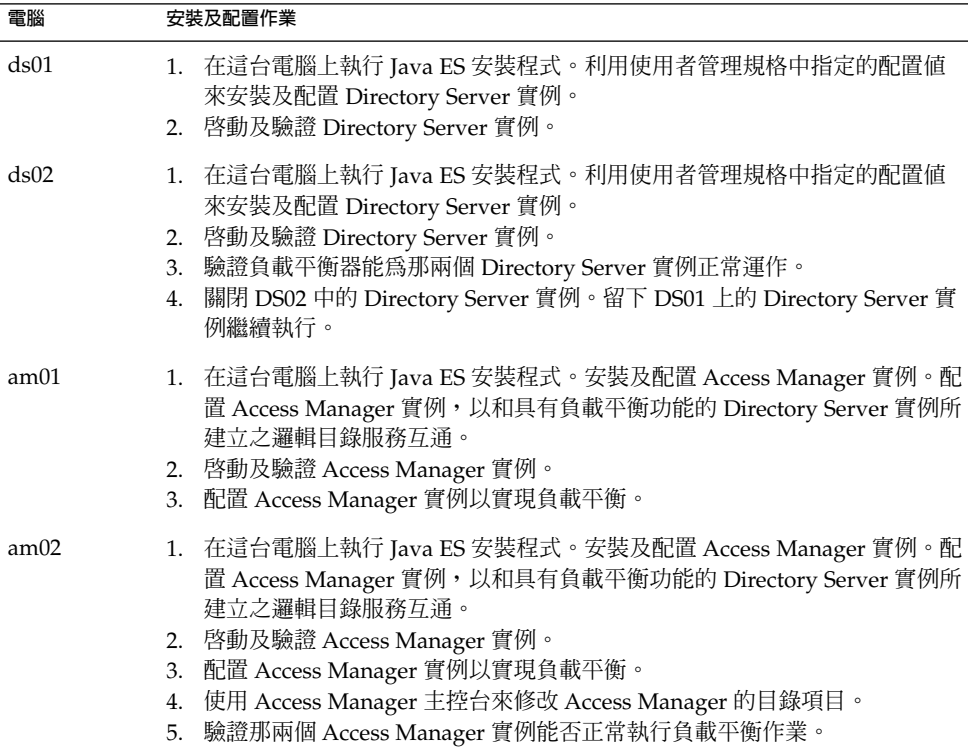

#### **表 3–4** 部署架構範例的摘要安裝規劃 *(***續***)*

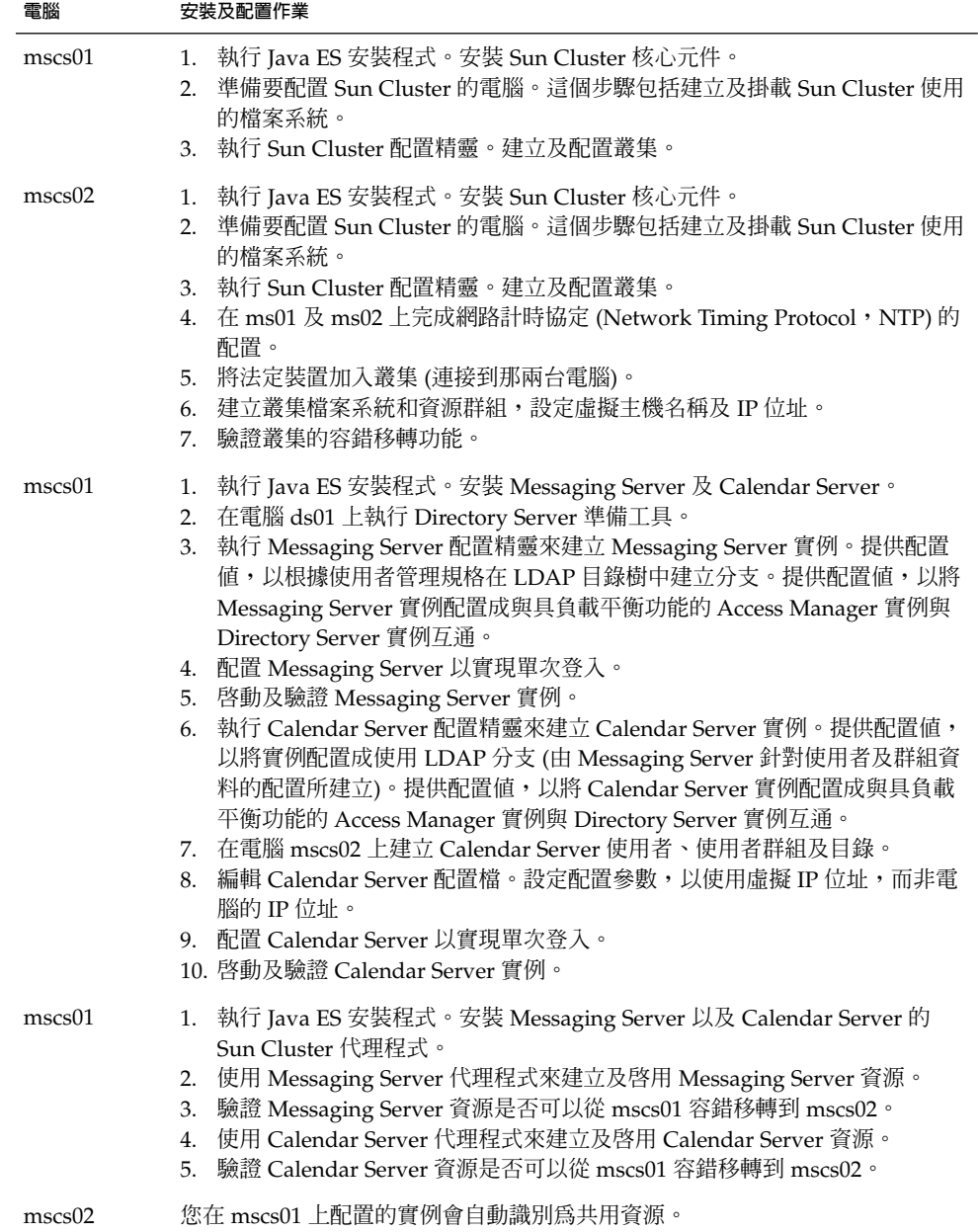

本節其餘內容詳細說明如何分析您的部署架構及實作規格。本節個別地說明每個元件, 其順序是從相依性最低的,一直到相依性最高。它說明要達成的目標,以及如何為您 的解決方案設定配置値。請注意,符合本機相依性的元件 (像是 Sun Cluster、 Application Server 及 Web Server) 會列在最後。這些元件的需求可以在安裝計劃中的任 何一處提出,而且您的計劃可能要不只一次安裝這些元件。

### Directory Server

Directory Server 為其他元件提供 LDAP 目錄服務。此目錄可以用於關於其他元件配置 的資料、關於使用者及使用者群組的資料或以上兩者。

驗證您的部署架構。尋找任何 Directory Server 實例。Directory Server 沒有與其他元件 相依,而您可以在指定的電腦系統上先安裝 Directory Server。

**提示 –** 如需設定 Directory Server 複製的相關資訊,請參閱「Sun Java System Directory Server 5 2005Q1 Administration Guide」。

**提示 –** 如果您的解決方案在 64 位元的 Solaris SPARC 平台上執行 32 位元的 Directory Server,則有些特殊考量必須注意。如需更多資訊,請參閱「Sun Java Enterprise System 2005Q4 安裝指南 (適用於 UNIX)」中的「Directory Server 安裝後配置」。

## Directory Server 的基本安裝程序

安裝及配置 Directory Server 的基本程序如下:

#### A

- 1. 在您的部署架構中所指定的電腦系統上安裝及配置 Directory Server。當您安裝 Directory Server 時,您會指定目錄樹與管理員帳號的基底 (或根) DN。
- 2. 啟動及驗證所有 Directory Server 實例。
- 3. 如果您的解決方案使用負載平衡功能,則請驗證負載平衡是否可以在 Directory Server 實例間路由請求。
- 4. 如果您的解決方案使用 Directory Server 多重主要複製,請關閉所有 Directory Server 實例,只留一個。
- 5. 安裝及配置解決方案中的其他 Java Enterprise System 元件。視解決方案中使用的其 他元件而定,安裝及配置其他元件實例可以將配置資料加入目錄、更新 LDAP 模式 或修改 LDAP 目錄樹。下幾節將逐個元件說明安裝及配置其他元件的影響。

#### B

如果您的解決方案使用多重主要複製,則您會在安裝及配置其他所有元件之後,完成 Directory Server 的配置。其基本步驟如下:

- <span id="page-41-0"></span>1. 在安裝及配置其他所有元件之後,重新啓動您在 A 中關閉的 Directory Server 實例。
- 2. 配置多主節點複製。這會同步化目錄的內容 (從執行完整個安裝程序及配置程序的實 例將資料複製到所有新啓動的實例)。

## 選擇 Directory Server 的配置值

對於您解決方案中的每一個 Directory Server 實例,您必須輸入值,以將實例配置成與 解決方案中的其他元件互通。例如,如果您的解決方案具有多個 Directory Server 實 例,則配置值必須將 Directory Server 實例配置成彼此互通。使用表 3–5 來協助您選擇 配置值。

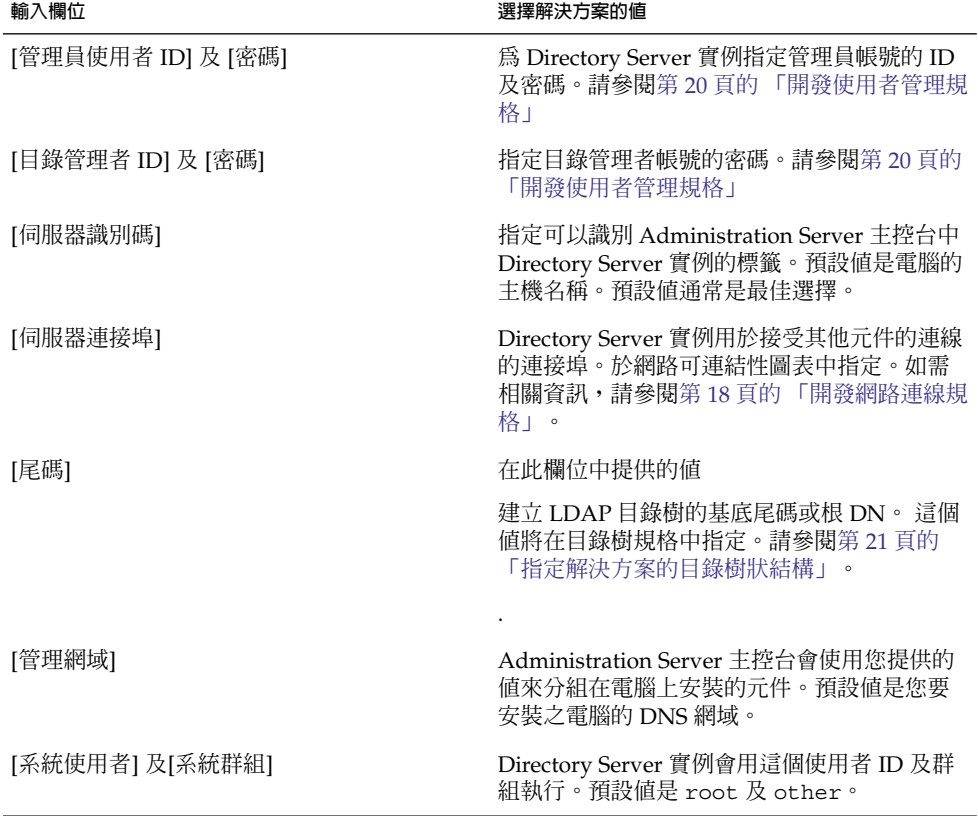

**表 3–5** Directory Server 實例的關鍵配置值

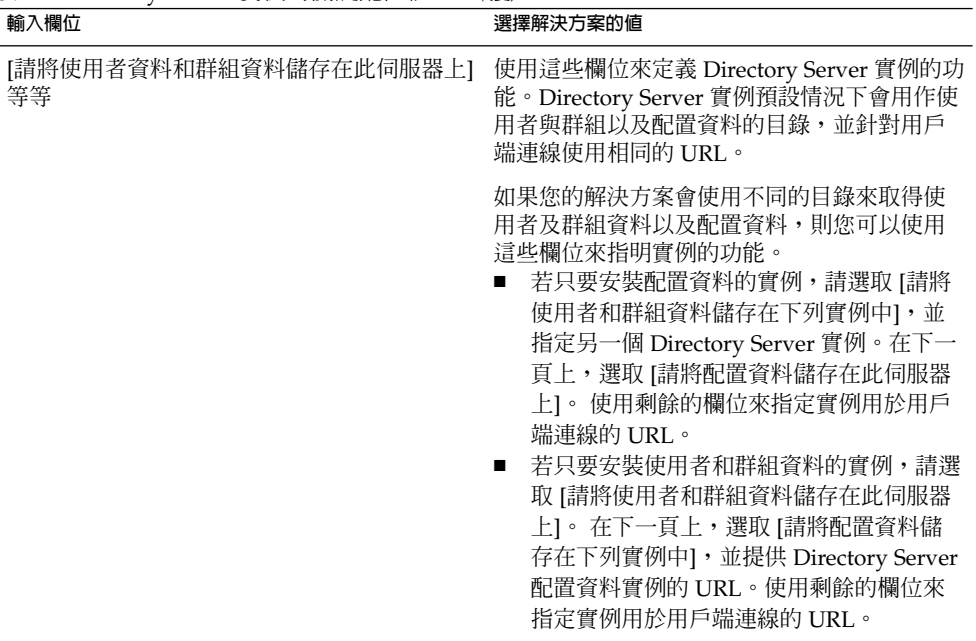

**備註 –** 在此表格中用於配置值的名稱是 Java ES 安裝程式中使用的名稱。如果您以 [立即 配置] 模式安裝 Directory Server,這些則是所看見的名稱。如果是以 [以後配置] 或 [無 訊息] 模式來安裝 Directory Server,則您需要為這些關鍵配置值使用不同的名稱。

#### 將 Directory Server 的安裝程序加入安裝規劃

**表 3–5** Directory Server 實例的關鍵配置值 *(***續***)*

開始開發安裝規劃, 新增 Directory Server 的安裝及配置指示,如下所示:

- 1. 如果 Directory Server 實例具有負載平衡功能,則您安裝規劃的第一步是先確認負載 平衡器能否正常運作,然後再安裝任何 Java ES 軟體。
- 2. 規劃中的下一步是列出含有 Directory Server 實例的所有電腦。
	- a. 對於每一台電腦,新增指示以執行 Java ES 安裝程式及選取 Directory Server。
	- b. 若要在同一電腦系統上安裝其他元件,您可以新增同時選取所有元件的指示,但 您的規劃必須先列出配置、啓動及驗證 Directory Server 實例的指示,然後再加 入配置或啟動其他任何元件實例的指示。例如,
	- c. 如果您的解決方案使用多重主要複製,則您必須選取其中一個 Directory Server 實例作為主實例,在安裝及配置其他元件時必須要執行這一實例。先列出含有此 實例的電腦。
	- d. 如果您的部署架構具有單獨的 Directory Server 僅限配置實例,則請先列出這些 實例。必須先安裝及執行僅限配置的實例,才能安裝使用者和群組實例。

- <span id="page-43-0"></span>3. 在規劃中每一個 Directory Server 實例底下列出配置實例的關鍵值。
- 4. 如果解決方案使用多重主要複製,則請新增指示只留一個 Directory Server 實例,關 閉其他所有實例。

### Administration Server

Administration Server 提供 Directory Server、Directory Proxy Server 及 Messaging Server 的管理支援。

Administration Server 對 Directory Server 具有解決方案層級的相依性。 Administration Server 將配置資料儲存在 LDAP 目錄中。如果您的解決方案針對使用者 和群組資料以及配置資料使用不同的 Directory Server 實例,則您要指定專用於配置資 料的 Directory Server 實例。因此,在安裝及配置 Directory Server 後立即安裝及配置 Administration Server 是合乎邏輯的。

**備註 –** 如果您的解決方案使用 Directory Server 主控台,則您必須規劃在安裝 Directory Server 時一併安裝 Administration Server。

#### Administration Server 的基本安裝程序

安裝及配置 Administration Server 的基本程序如下:

- 1. 在您的部署架構中所指定的電腦系統上安裝及配置 Administration Server。當您安 裝 Administration Server 時,您會指定將儲存 Administration Server 配置資料的 Directory Server 實例。
- 2. 啟動及驗證所有 Administration Server 實例。
- 3. 如果您的解決方案使用負載平衡,則請驗證負載平衡是否可以在 Administration Server 實例間路由請求。

#### 選擇 Administration Server 的配置值

對於您解決方案中的每一個 Administration Server 實例,您必須輸入值,以將實例配置 成與解決方案中的其他元件互通。 尤其要識別 Administration Server 儲存其配置資料 的 Directory Server 實例。使用表 3–6 來協助您選擇配置值。

**表 3–6** Administration Server 的關鍵配置值

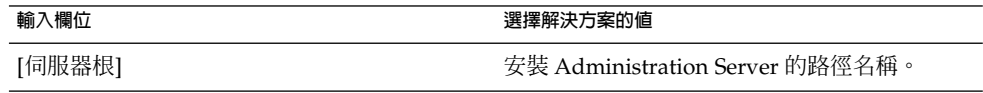

**44** Sun Java Enterprise System 2005Q4 **安裝規劃指南** • 2005 **年** 10 **月**

| 衣 3-6 AUIIIIIIIStration Server 的硼醚削温咀              | (ボ复/                                                                                                    |
|----------------------------------------------------|----------------------------------------------------------------------------------------------------|
| 輸入欄位                                               | 選擇解決方案的値                                                                                                    |
| [管理連接埠]                                            | Administration Server 接受連線的連接埠。                                                                                                    |
| [管理網域]                                             | 在管理丰控台中使用此標籤分組<br>Administration Server 實例管理的元件實例。                                                                                                    |
| [系統使用者] 及 [系統群組]                                   | 用來執行 Administration Server 實例的使用者<br>ID 及群組。在此指定的使用者 ID 及群組必須<br>符合 Administration Server 管理之元件實例的<br>使用者 ID 及群組。例如,如果您要安裝<br>Administration Server 來管理特定的 Directory<br>Server 實例, 則 Administration Server 使用者<br>和群組必須符合 Directory Server 使用者和群<br>組。 |
| [管理使用者 ID] 及 [密碼]                                  | 建立用來登入管理主控台的管理者帳號及密<br>碼。                                                                                                    |
| [Directory Server 主機] 及 [Directory Server 連<br>接埠] | 指定 Directory Server 實例,供<br>Administration Server 儲存其管理網域中元件<br>實例的配置資料。                                                                                                    |

**表 3–6** Administration Server 的關鍵配置值 *(***續***)*

#### 將 Administration Server 的程序加入安裝規劃

若要新增 Administration Server 的安裝及配置指示,請執行下列步驟:

- 1. 如果 Administration Server 實例具有負載平衡功能,則您安裝規劃的第一個指示是 確認負載平衡器能否正常運作,然後再安裝任何 Java ES 軟體。
- 2. 規劃中的下一步是列出含有 Administration Server 實例的所有電腦。為每一台電腦 寫下 Administration Server。在 Administration Server 底下新增指示以執行 Java ES 安裝程式並選取 Administration Server。
- 3. 在每個 Administration Server 實例的標頭下,列出用來配置實例的關鍵值。使[用表](#page-43-0) [3–6](#page-43-0) 來協助您選取配置值。
- 4. 在配置值後,新增指示以啓動及驗證 Administration Server 實例。
- 5. 如果 Administration Server 實例具有負載平衡功能,請新增指示以驗證負載平衡器 能否正常運作。

### Directory Proxy Server

Directory Proxy Server 會管理對 Directory Server 維護之 LDAP 目錄的存取。路由請求 以取得解決方案中的目錄資訊,目錄資訊可以由內部及外部使用者存取,並且在站點間 進行分散。

對 Directory Server 及 Administration Server 具有解決方案層級相依性。無本機相依 性。因此,如果解決方案使用 Directory Proxy Server, 則在安裝及配置 Directory Server 及 Administration Server 之後,但在其他任何元件 (可能會使用 Directory Proxy Server 的服務) 之前安裝及配置 Directory Proxy Server 是合乎邏輯的。

#### Directory Proxy Server 的基本安裝程序

安裝及配置 Directory Proxy Server 的基本程序如下:

- 1. 在您的部署架構中所指定的電腦系統上安裝及配置 Directory Proxy Server。當您安 裝 Directory Proxy Server 時,您會指定將儲存 Administration Server 配置資料的 Directory Server 實例。
- 2. 啟動及驗證所有 Directory Proxy Server 實例。
- 3. 如果您的解決方案使用 Directory Proxy Server 來實作 Directory Server 實例的負載 平衡功能,請驗證負載平衡是否可以在 Directory Server 實例間路由請求。

### 選擇 Directory Proxy Server 的配置值

對於您解決方案中的每一個 Messaging Server 實例,您必須輸入值,以將實例配置成與 解決方案中的其他元件互通。 例如,要彼此互通的實例。使用表 3–7 來協助您選擇配置 值。

#### **表 3–7** Directory Proxy Server 的關鍵配置值

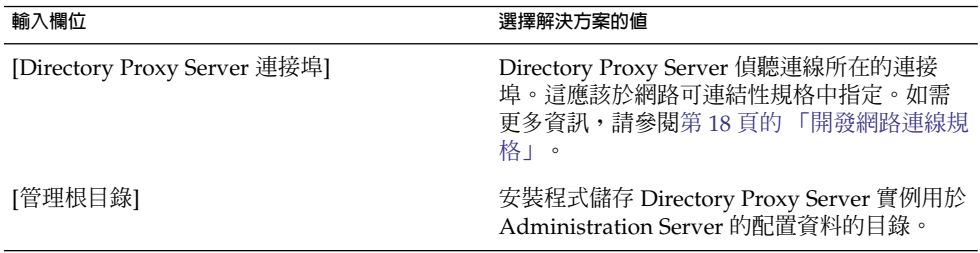

#### 將 Directory Proxy Server 的安裝程序加入安裝規劃

若要新增 Directory Proxy Server 的安裝及配置指示,請執行下列步驟:

- 1. 如果 Directory Proxy Server 實例具有負載平衡功能,則請新增指示以驗證負載平衡 器能否正常運作,然後再安裝任何 Java ES 軟體。
- 2. 在您的規劃中列出含有 Directory Proxy Server 實例的所有電腦。對每一台電腦將 Directory Proxy Server 新增到已安裝元件的清單中。
- 3. 在 Directory Proxy Server 標頭底下新增指示來執行 Java ES 安裝程式,該指示包括 下列動作:
	- a. 選取 Directory Proxy Server。
	- b. 配置實例的關鍵值清單。使用表 [3–6](#page-43-0) 來協助您選取配置值。
- 4. 新增指示以啟動及驗證 Directory Proxy Server 實例。
- 5. 如果 Directory Proxy Server 實例具有負載平衡功能,請新增指示來驗證負載平衡器 能否正常運作。

#### **46** Sun Java Enterprise System 2005Q4 **安裝規劃指南** • 2005 **年** 10 **月**

### Access Manager

Access Manager 為其他大部分的 Java ES 元件提供認證及授權服務。在任何特定的解決 方案中,使用 Access Manager 服務的元件依賴於特定的解決方案,但幾乎其他所有 Java ES 元件都可能使用 Access Manager 服務。

Access Manager 只有解決方案層級的相依性,相依於使用者和群組資料的來源。因此, 在安裝及配置其他任何可能使用 Access Manager 服務的元件之前,但在 Directory Server 及 Administration Server 之後立即安裝及配置 Access Manager 是合乎邏輯的。

Access Manager 對 Web 容器具有本機相依性。

**備註 –** Access Manager 有兩個操作模式。舊有模式 (6.x 樣式) 支援 Access Manager 6 功 能。如果您正在安裝 Access Manager 與 Portal Server、Messaging Server、Calendar Server、Delegated Administrator 或 Instant Messaging, 您必須選取 Access Manager 舊有 (6.x) 安裝類型。

範圍模式 (7.x 樣式) 支援 Access Manager 7 功能, 包括新的 Access Manager 7 主控 台。但是,範圍 (7.x) 只能在未包含以上列出之任何元件的解決方案中使用。

**備註 –** 如果您的部署架構將 Portal Server 及 Access Manager 放在不同的電腦上,則需 要注意一些事項。如需更多資訊,請參閱「Sun Java Enterprise System 2005Q4 安裝指 南 (適用於 UNIX)」中的「使用遠端 Access Manager 的 Portal Server 的範例」。

Access Manager 的基本安裝程序

安裝及配置 Access Manager 的基本步驟如下:

- 1. 使用 Java ES 安裝程式將 Access Manager 安裝在您的部署架構中所指定的所有電腦 系統上。
	- a. 安裝 Access Manager 時,您必須指定執行 Access Manager 的 Web 容器。
	- b. 安裝 Access Manager 時,您必須指定使用者和群組資料的儲存庫 (通常是以 URL 形式指定的 Directory Server 實例)。
	- c. 安裝 Access Manager 會修改 LDAP 目錄以支援單次登入 (有時稱為模式 2)。如 需 LDAP 模式的更多資訊,請參閱第 20 [頁的 「指定解決方案的](#page-19-0) LDAP 模式」。
- 2. 啟動及驗證所有 Access Manager 的實例。
- 3. 如果您的解決方案對 Access Manager 實例使用負載平衡,則請驗證負載平衡器能否 正常運作。

### 選擇 Access Manager 的配置值

對於您解決方案中的每一個 Access Manager 實例,您必須指定配置值,以將實例配置 成與解決方案中的其他元件互通。

#### <span id="page-47-0"></span>**表 3–8** Access Manager 實例的關鍵配置值

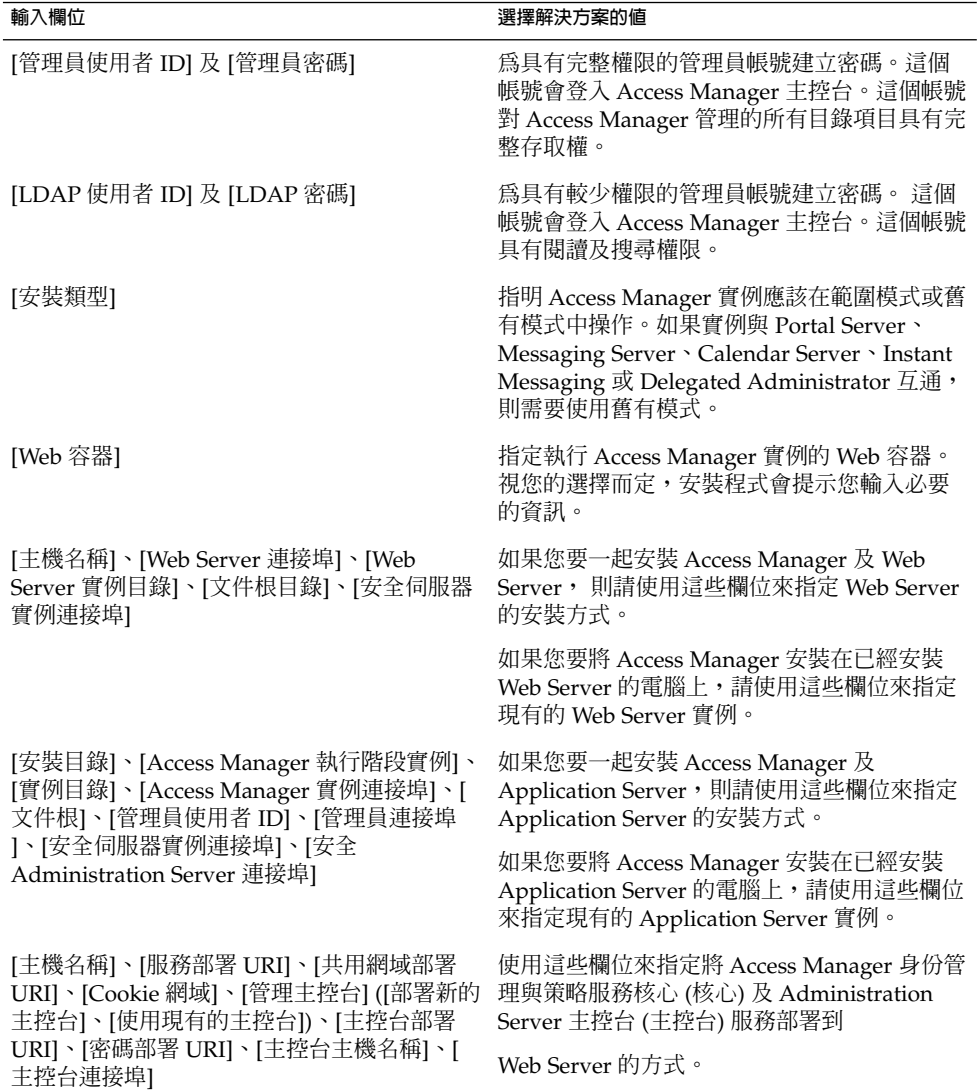

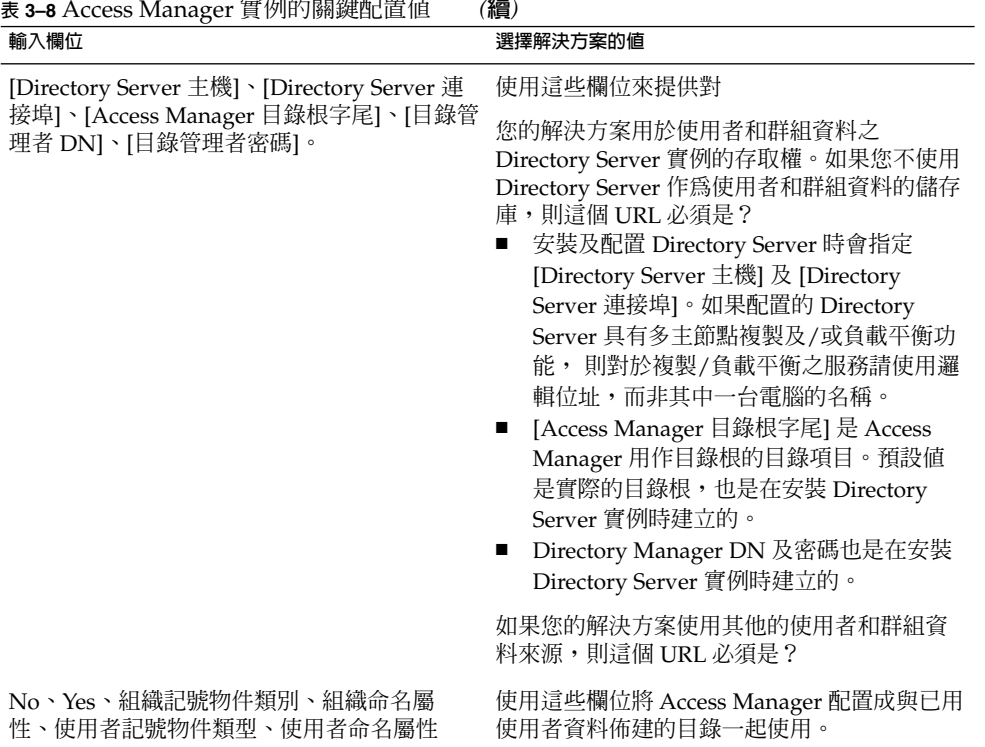

### 將 Access Manager 的安裝程序加入安裝規劃

若要新增 Access Manager 的安裝及配置指示,請執行下列步驟:

- 1. 如果 Access Manager 實例具有負載平衡功能,則您安裝規劃的第一個指示是確認負 載平衡器能正常運作,然後再安裝任何 Java ES 軟體。
- 2. 規劃中的下一步是列出安裝 Access Manager 實例的電腦。
	- a. Access Manager 對 Web 容器具有本機相依性。每一台執行 Access Manager 實 例的電腦都必須執行指定 Web 容器的實例。您的部署架構必須指出您的解決方案 要使用的 Web 容器。
	- b. 對於每一台電腦,新增指示以執行 Java ES 安裝程式並選取 Access Manager。如 果您要使用 Web Server 或 Application Server 作為 Web 容器,請新增指示以一 併選取該 Web 容器。 安裝程式可以自動將 Access Manager 部署到選取的 Web 容器。
	- c. 如果執行 Access Manager 的電腦已列在您的規劃中 (例如, 若 Directory Server 安裝在相同的電腦上),則請新增指示來選取 Access Manager。您可以同時安裝 Access Manager 作為 Directory Server, 甚至使用 [立即配置] 選項也一樣, 但您 的規劃必須先放入用來配置、啓動及驗證 Directory Server 實例的指示,再放入 用來配置或啟動任何 Access Manager 實例的指示。

- 3. 在規劃中每一個 Access Manager 實例底下列出配置實例的關鍵值。使用表 [3–8](#page-47-0) 來協 助您選取配置值。
- 4. 在每個 Web Server 或 Application Server 實例下,列出用來配置實例的關鍵值。如 需針對這些元件選取配置值的相關資訊,請參閱第 70 頁的 「[Web Server](#page-69-0)」[或第](#page-72-0) 73 頁的 「[Application Server](#page-72-0)」。
- 5. 如果您的解決方案使用其中一個支援 Access Manager 的協力廠商的 Web 容器,則 您會以 [以後配置] 模式來安裝 Access Manager。若要配置及部署 Access Manager 實例,您會執行稱爲 amconfig 的 Access Manager 配置工具。如需相關資訊,請參 閱「Sun Java System Access Manager 7 2005Q4 Administration Guide」中 的「Access Manager amconfig Script」。在執行 amconfig 配置工具之前,必須安 裝並執行協力廠商的 Web 容器。
- 6. 對於每一台電腦,新增指示以啟動及驗證 Access Manager 實例。如果實例具有負載 平衡功能,請新增指示來驗證負載平衡器的運作是否正常。

### Messaging Server

檢查安裝 Messaging Server 實例之電腦系統的部署架構。

Messaging Server 提供郵件收集、儲存及傳送服務。Messaging Server 的服務可以透過 Communications Express、 Portal Server 及協力廠商的電子郵件用戶端加以存取。

Messaging Server 對使用者和群組的來源具有解決方案層級的相依性。使用者和群組資 料包含用來驗證對郵件傳送服務之存取的帳號名稱及密碼。使用者和群組資料也會確定 使用者的郵件伺服器及傳送郵件所需的其他資訊。此資訊通常在 Directory Server 管理 的 LDAP 目錄中。因此,合乎邏輯的做法是先安裝並配置 Directory Server,再安裝並 配置Access Manager。

如果您的解決方案使用單次登入,則 Messaging Server 是Access Manager 服務的用 戶。在單次登入解決方案中,必須先安裝並配置 Directory Server 及 Access Manager, 再安裝並配置 Messaging Server。

為了搭配 Directory Server 管理的 LDAP 目錄來使用 Messaging Server,Directory Preparation Tool 必須在執行 Directory Server 實例的電腦上執行。因此, Directory Preparation Tool 列為 Messaging Server 安裝的一部份。

安裝及配置 Messaging Server 會修改 LDAP 目錄樹狀組織,如第 20 [頁的 「開發使用者](#page-19-0) [管理規格」所](#page-19-0)示。此修訂會新增分支到樹狀組織,代表由 Messaging Server 實例管理的 電子郵件網域。關於電子郵件網域中之使用者的資訊會加入這個電子郵件網域分支中。 如果您的解決方案使用單次登入,則解決方案中的其他所有元件 (比如 Calendar Server) 也應該將其使用者資料儲存在該電子郵件網域分支中。因此,合乎邏輯的做法是先安裝 並配置 Messaging Server,再安裝並配置其他可能使用該電子郵件網域分支的任何元 件。

#### Messaging Server 的基本安裝程序

- 1. 決定您的解決方案要用於郵件傳送服務的備援策略 (若有)。
	- 如果您的解決方案使用負載平衡。
- <span id="page-50-0"></span>■ 如果您的解決方案使用叢集的郵件傳送服務,則必須在 Messaging Server 之前, 先安裝、配置及驗證 Sun Cluster 軟體。
- 2. 使用 Java ES 安裝程式將 Messaging Server 安裝在您的部署架構中所指定的所有電 腦系統上。安裝程式不會配置 Messaging Server 的實例。
- 3. 在執行 Directory Server 的電腦上執行 Directory Preparation Tool。
- 4. 執行 Messaging Server 配置精靈。
	- a. 當您配置 Messaging Server 時,必須指定儲存 Messaging Server 使用者相關資 訊的 Directory Server 實例。
	- b. 當您配置 Messaging Server 時,您會提供 LDAP 目錄分支的名稱,此分支將代 表由 Messaging Server 實例管理的電子郵件網域。Messaging Server 配置精靈會 將此分支加入樹狀組織。
- 5. 啟動及驗證所有 Messaging Server 的實例。
- 6. 如果您的解決方案包括單次登入,則請將 Messaging Server 配置為單次登入,重新 啓動 Messaging Server,並驗證單次登入能正常運作。
- 7. 如果您的解決方案包括 Sun Cluster 軟體,請安裝、配置、啓動及驗證 Messaging Server 的 Sun Cluster 代理程式。
- 8. 如果您的解決方案對 Administration Server 實例使用負載平衡,則請驗證負載平衡 器能正常運作。

#### 選擇 Messaging Server 的配置值

對於您解決方案中的每一個 Messaging Server 實例,您必須輸入值,以將實例配置成與 解決方案中的其他元件互通。例如, 如果您的解決方案使用 Access Manager 單次登 入,則必須將 Messaging Server 實例配置成與 Access Manager 互通。使用表 3–9 來協 助您選擇配置值。

**表 3–9** Messaging Server 實例的關鍵配置值

![](_page_50_Picture_307.jpeg)

![](_page_51_Picture_316.jpeg)

#### **表 3–9** Messaging Server 實例的關鍵配置值 *(***續***)*

#### 將 Messaging Server 的安裝程序加入安裝規劃

若要新增 Messaging Server 的安裝及配置指示,請執行下列步驟:

- 1. 如果 Messaging Server 實例具有負載平衡功能,則您安裝規劃的第一個指示是確認 負載平衡器能正常運作,然後再安裝任何 Java ES 軟體。
- 2. 如果您的解決方案使用 Sun Cluster 軟體,則 Messaging Server 對 Sun Cluster 軟體 具有本機相依性。請執行以下作業:
	- a. 每一台執行 Messaging Server 實例的電腦都必須是 Sun Cluster 節點。在安裝 Messaging Server 之前,必須安裝、配置及驗證 Sun Cluster 軟體。
	- b. 在您的規劃中,列出執行叢集 Messaging Server 實例的所有電腦。
	- c. 對於每一台電腦,新增指示以安裝 Sun Cluster 軟體。如需 Sun Cluster 軟體安裝 的指示,請參閱第 75 頁的 「[Sun Cluster](#page-74-0) 軟體」。如需安裝規劃範例,以顯示 如何在一台電腦上執行多次安裝程式來設定叢集式元件,則請參閱表 [3–4](#page-38-0)。
- 3. 規劃中的下一步是列出安裝 Messaging Server 實例的電腦。

**提示 –** 如果您的解決方案使用叢集式 Messaging Server 實例,則這是安裝程式第二 次在針對 Messaging Server 指定的電腦上執行。

- a. 在您的規劃中,為每一台電腦新增指示來執行 Java ES 安裝程式,並選取 Messaging Server。
- **52** Sun Java Enterprise System 2005Q4 **安裝規劃指南** 2005 **年** 10 **月**
- b. 如果執行 Access Manager 的電腦上已經列在您的規劃中 (例如,如果 Directory Server 安裝在同一台電腦上),則請新增指示來選取 Access Manager。您可以同 時安裝 Access Manager 及 Directory Server,也可以使用 [立即配置] 選項,但您 的規劃必須先放入指示以配置、啓動及驗證 Directory Server 實例,然後才放入 配置或啟動任何 Access Manager 實例的指示。
- 4. 在每個 Messaging Server 實例下,列出配置實例的關鍵值。用來協助您選取配置 值。
- 5. Directory Preparation Tool 需要的配置值表格。
- 6. 對於每一台電腦,新增指示以啟動及驗證 Messaging Server 實例。
- 7. 如果 Messaging Server 實例具有負載平衡功能,請新增指示以驗證負載平衡器能正 常運作。
- 8. 如果 Messaging Server 實例爲叢集,則藉由安裝 Messaging Server 的 Sun Cluster 代理程式並驗證其作業,新增指示以完成叢集配置。您可以在第 75 [頁的 「](#page-74-0)Sun [Cluster](#page-74-0) 軟體」中找到 Sun Cluster 代理程式的指示。

## Calendar Server

檢查您的部署架構有無含 Calendar Server 實例的電腦系統。

Calendar Server 提供行事曆服務。Calendar Server 的服務可以透過 Communications Express 或 Portal Server 加以存取。

Calendar Server 對使用者和群組的來源具有解決方案層級的相依性。使用者和群組資料 包含可以用來存取行事曆服務的帳號名稱及密碼。使用者和群組資料也會確定每位使用 者的行事曆伺服器,以及其他提供行事曆服務所需的資料。此資訊通常是在 Directory Server 管理的 LDAP 目錄中。因此,合乎邏輯的做法是先安裝並配置 Directory Server,再安裝並配置 Calendar Server。

如果您的解決方案使用單次登入,則 Calendar Server 是 Access Manager 服務的用戶。 在單次登入解決方案中, 必須先安裝並配置 Directory Server 及 Access Manager,再安 裝並配置 Calendar Server。

如果您的解決方案同時使用 Calendar Server 及 Messaging Server, 則應該將 Calendar Server 的使用者和群組資料應該儲存在 Messaging Server 用於使用者和群組資料的相同 LDAP 目錄的分支中。此資料由 Messaging Server 配置精靈建立。因此,Calendar Server 具有對 Messaging Server 的相依性。應該先安裝並配置 Messaging Server,再 安裝並配置 Calendar Server。

#### Calendar Server 的基本安裝程序

- 1. 決定您的解決方案用於郵件傳送服務的備援策略 (若有)。
	- 如果您的解決方案使用負載平衡。
	- 如果您的解決方案使用叢集式行事曆服務,則必須在 Calendar Server 之前安 裝、配置及驗證 Sun Cluster 軟體。
- <span id="page-53-0"></span>2. 使用 Java ES 安裝程式將 Calendar Server 安裝在您的部署架構中所指定的所有電腦 系統上。安裝程式不會配置 Calendar Server 的實例。
- 3. 必要時,在執行 Directory Server 的電腦上執行 Directory Preparation Tool。如果您 的解決方案包括 Messaging Server,則 Directory Preparation Tool 會作爲 Messaging Server 配置的一部份執行。
- 4. 執行 Calendar Server 配置精靈。
	- a. 當您配置 Calendar Server 時, 必須指定要儲存 Calendar Server 使用者相關資訊 的 Directory Server 實例。
	- b. 當您配置 Calendar Server 時,會提供儲存使用者和群組資料所在 LDAP 目錄分 支的名稱。這通常是由 Messaging Server 配置精靈建立的分支。
- 5. 啟動及驗證 Calendar Server 的所有實例。
- 6. 如果您的解決方案包括 Sun Cluster 軟體,則請安裝、配置、啓動及驗證 Messaging Server 的 Sun Cluster 代理程式。
- 7. 如果您的解決方案包括單次登入,則請將 Calendar Server 配置為單次登入、重新啟 動 Calendar Server,並驗證單次登入能正常運作。
- 8. 如果您的解決方案對 Calendar Server 實例使用負載平衡,則請驗證負載平衡器能正 常運作。

#### 選取 Calendar Server 的配置值

對於您解決方案中的每一個 Calendar Server 實例,您必須輸入值,以將實例配置成與 解決方案中的其他元件互通。例如,如果您的解決方案使用 Access Manager 單次登 入,則必須將 Calendar Server 實例配置成與 Access Manager 互通。使用表 3–10 來協 助您選擇配置值。

**表 3–10** Calendar Server 實例的關鍵配置值

![](_page_53_Picture_322.jpeg)

![](_page_54_Picture_299.jpeg)

#### 將 Calendar Server 的程序加入您的安裝規劃

若要新增 Calendar Server 的安裝及配置指示,請執行下列步驟:

- 1. 如果 Calendar Server 實例具有負載平衡功能,則您的安裝規劃中的第一個指示是確 認負載平衡器能運作正常,然後再安裝任何 Java ES 軟體。
- 2. 如果您的解決方案使用 Sun Cluster 軟體,則 Calendar Server 具有對 Sun Cluster 軟體的相依性。請執行以下作業:
	- a. 每一台執行 Calendar Server 實例的電腦都必須配置為 Sun Cluster 節點。在安裝 Calendar Server 之前,必須安裝、配置及驗證 Sun Cluster 軟體。
	- b. 在您的規劃中,列出執行叢集 Calendar Server 實例的所有電腦。
	- c. 對於每一台電腦,新增指示以安裝 Sun Cluster 軟體。如需 Sun Cluster 軟體安裝 的指示,請參閱第 75 頁的 「[Sun Cluster](#page-74-0) 軟體」。如需安裝規劃範例,以顯示 如何在一台電腦上執行多次安裝程式來設定叢集式元件,則請參閱表 [3–4](#page-38-0)。
- 3. 規劃中的下一步是列出安裝 Calendar Server 實例的電腦。

**提示 –** 如果您的解決方案使用叢集式 Calendar Server 實例,則這是安裝程式第二次 在針對 Calendar Server 指定的電腦上執行。

a. 在您的規劃中,為每一台電腦新增指示來執行 Java ES 安裝程式,並選取 Calendar Server。

- b. 如果執行 Calendar Server 的電腦上已經列在您的規劃中 (例如,如果 Directory Server 安裝在同一台電腦上),則請新增指示來選取 Calendar Server。您可以同 時安裝 Calendar Server 及 Directory Server,也可以使用 [立即配置] 選項,但您 的規劃必須先放入指示以配置、啓動及驗證 Directory Server 實例,然後才放入 配置或啟動任何 Calendar Server 實例的指示。
- 4. 在每一個 Calendar Server 實例下,列出配置實例的關鍵值。用來協助您選取配置 值。
- 5. Directory Preparation Tool 需要的配置值表格。
- 6. 對於每一台電腦,新增指示以啟動及驗證 Calendar Server 實例。
- 7. 如果 Calendar Server 實例具有負載平衡功能,請新增指示以驗證負載平衡器能正常 運作。
- 8. 如果 Calendar Server 實例爲叢集,則藉由安裝 Calendar Server 的 Sun Cluster 代 理程式並驗證其作業, 新增指示以完成叢集配置。您可以在第 75 [頁的 「](#page-74-0)Sun [Cluster](#page-74-0) 軟體」中找到 Sun Cluster 代理程式的指示。

### Communications Express

檢查您的部署架構有無含 Communications Express 實例的電腦系統。

Communications Express 提供郵件及行事曆服務的一般使用者介面。Communications Express 也為 Portal Server 提供機制來存取郵件及行事曆服務。

Communications Express 對 Messaging Server 及 Calendar Server 具有解決方案層級 的相依性。Communications Express 提供資料的介面,這些資料由 Messaging Server 及/或 Calendar Server 的特定實例提供。因此,合乎邏輯的做法是在 Messaging Server 及 Calendar Server 之後安裝並配置 Communications Express。

Communications Express 對使用者和群組的來源具有解決方案層級的相依性。使用者 和群組資料包含可以用來存取郵件傳送及行事曆服務的帳號名稱及密碼。此資訊通常是 在 Directory Server 管理的 LDAP 目錄中。Communications Express 會透過 Access Manager 存取此資料。Communications Express 也依賴 LDAP 模式及目錄樹狀組織因 安裝 Access Manager、執行 Directory Preparation Tool,以及安裝與 Messaging Server 導致的修訂。因此,合乎邏輯的做法是在 Directory Server 及 Access Manager 之後安裝並配置 Communications Express。

Communications Express 預設會配置為使用 Access Manager 單次登入。

Communications Express 對 Web 容器以及 Access Manager 或 Access Manager SDK 具有本機相依性。在分散式解決方案中,部署架構往往會指定一個 Access Manager SDK 的本機副本,它會支援與遠端 Access Manager 實例的互動。

Communications Express 的基本安裝程序

下列是安裝及配置 Communications Express 的基本步驟:

- <span id="page-56-0"></span>1. 使用 Java ES 安裝程式將 Communications Express 安裝在您的部署架構中所指定的 所有電腦系統上。
	- a. 當您安裝 Communications Express 時,也會安裝執行 Communications Express 的 Web 容器。
	- b. 當您安裝 Communications Express 時,還必須安裝 Access Manager SDK 的副 本,或 Access Manager 的本機副本。
- 2. 執行 Communications Express 配置精靈。當您配置 Communications Express 時, 必須指定使用者和群組資料的儲存庫 (通常是以 URL 指定的 Directory Server 目 錄)。
- 3. 啟動及驗證 Communications Express 的所有實例。
- 4. 如果您的解決方案在 Communications Express 實例使用負載平衡,則請驗證負載平 衡器能正常運作。

#### 選取 Communications Express 的配置值

對於您解決方案中的每一個 Communications Express 實例, 您必須輸入值, 以將實例 配置成與解決方案中的其他元件互通。尤其要將 Communications Express 配置成與 Messaging Server 及 Calendar Server 實例 (提供郵件傳送及行事曆資料) 互通, 以及與 Access Manager 及 Directory Server 實例 (提供驗證及授權服務) 互通。使用表 3–11 來 協助您選擇配置值。

**表 3–11** Communications Express 的關鍵配置值

![](_page_56_Picture_295.jpeg)

![](_page_57_Picture_334.jpeg)

**58** Sun Java Enterprise System 2005Q4 **安裝規劃指南** • 2005 **年** 10 **月**

![](_page_58_Picture_361.jpeg)

![](_page_58_Picture_362.jpeg)

## 將 Communications Express 的程序加入您的安裝規劃

若要新增 Communications Express 的安裝及配置指示,請執行下列步驟:

- 1. 如果 Communications Express 實例具有負載平衡功能,則請在您的安裝規劃中新增 一個指示來確認負載平衡器運作正常,然後再安裝任何 Java ES 軟體。
- 2. 下一步,在您的規劃中列出所有包含 Communications Express 實例的電腦。
	- a. Communications Express 對 Web 容器具有本機相依性。每台執行 Communications Express 實例的電腦也必須執行指定的 Web 容器的實例。您的 部署架構應該指出您的解決方案正在使用的 Web 容器。
	- b. 對於每台電腦, 新增指示來執行 Java ES 安裝程式並選取Communications Express。 新增指示來選取 Web Server 或 Application Server 作為 Web 容器。 新增指示來選取 Access Manager SDK 或 Access Manager。
	- c. 如果執行 Communications Express 的電腦已經列在您的規劃中 (若規劃已有指示 要在相同的電腦上安裝另一個元件),則只需新增指示在執行安裝程式時選取 Communications Express。您可以同時安裝 Communications Express 及其他元 件,並將前者部署到相同的 Web 容器中,但在規劃中用來配置或啓動 Communications Express 實例的指示之前,必須放入指示以配置、啓動及驗證任 何 Directory Server、Access Manager、Messaging Server 或 Calendar Server 實例。
- 3. 新增指示以執行 Communications Express 配置精靈。在這個指示的下面,列出用來 配置實例的關鍵值。使用表 [3–11](#page-56-0) 來協助您選取配置值。
- 4. 在每一個 Web Server 或 Application Server 實例的下面,列出用來配置實例的關鍵 值。如需關於為這些元件選取配置值的相關資訊,參閱第 70 頁的 「[Web Server](#page-69-0)」 或第 73 頁的 「[Application Server](#page-72-0)」。如果您的規劃已經在電腦上安裝了 Web Server 或 Application Server,則您不必重複這個步驟。您可以將 Communications Express 部署到您執行 Communications Express 配置精靈時的同一個 Web 容器實例 中。
- 5. 為每台電腦新增指示以啟動並驗證 Communications Express 實例。
- 6. 如果實例具有負載平衡功能,請新增指示以驗證負載平衡器能正常運作。

## Portal Server

檢查您的部署架構有無包含 Portal Server 實例的電腦系統。

Portal Server 提供可以透過門戶網站桌面存取的門戶網站服務。

- 如果將門戶網站服務當作使用 Java ES 訊息傳送及行事曆服務之解決方案的一部份來 提供,則 Portal Server 會為使用者和群組資料使用同一 LDAP 分支,且Messaging Server 及 Calendar Server 以及 Portal Server 會共用 Messaging ServerCalendar Server 的所有相依性。在安裝及配置 Messaging Server 與 Calendar Server 時,會 符合這些相依性。在結合門戶網站服務與訊息傳送及行事曆服務的解決方案中,在安 裝 Messaging Server 及 Calendar Server 之後安裝 Portal Server 是合乎邏輯的。
- 如果使用門戶網站服務,但不使用訊息傳送及行事曆服務,則 Portal Server 對使用 者資料來源具有解決方案層級的相依性。此相依性與 Directory Server、Directory Server 及 Access Manager 相符。

Portal Server 對 Web 容器具有本機相依性。可以使用 Web Server、Application Server 及多種協力廠商的 Web 容器。Portal Server 也對 Access Manager 或 Access Manager SDK 具有本機相依性。在分散式解決方案中,部署架構往往會指定一個 Access Manager SDK 的本機副本,此副本支援與遠端 Access Manager 實例的互動。

**備註 –** 如果您的部署架構將 Portal Server 及 Access Manager 放在不同的電腦上,則需 要注意一些事項。如需更多資訊,參閱「Sun Java Enterprise System 2005Q4 安裝指南 (適用於 UNIX)」中的「使用遠端 Access Manager 的 Portal Server 的範例」。

#### Portal Server 的基本安裝程序

下列是安裝及配置 Communications Express 的基本步驟:

- 1. 使用 Java ES 安裝程式在您的部署架構中指定的所有電腦系統上安裝 Portal Server。
	- a. 當您安裝 Portal Server 時,必須指定要在其中執行 Portal Server 的 Web 容器。
	- b. 當您安裝 Portal Server 時,必須指定使用者和群組資料的儲存庫 (通常是以 URL 指定的 Directory Server 目錄)。
	- c. 當您安裝 Portal Server 時,還必須安裝 Access Manager SDK 的副本或 Access Manager 的本機副本。
- 2. 啟動及驗證 Portal Server 的所有實例。
- 3. 如果您的解決方案使用單次登入,您請配置 Portal Server 以便單次登入。
- 4. 如果您的解決方案在門戶網站桌面上顯示訊息傳送及行事曆資料,則將門戶網站通道 配置成與特定的 Messaging Server 及 Calendar Server 實例互通。
- 5. 如果您的解決方案為 Portal Server 實例使用負載平衡,則請驗證負載平衡器能正常 運作。

## <span id="page-60-0"></span>選取 Portal Server 的配置值

您必須為解決方案中的每一個 Portal Server 實例輸入值,以將實例配置成與解決方案中 的其他元件互通。尤其要將 Portal Server 配置成與要用來查找使用者資料的 Directory Server 互通。在大部分解決方案中,會將 Portal Server 配置成與 Access Manager 互 通,以便獲得單次登人的認證及授權服務,以及與 Messaging Server 及 Calendar Server 互通以作為顯示在門戶網站桌面上之訊息傳送與行事曆資料的來源。使用表 3–12 來協助您選擇配置值。

**表 3–12** Portal Server 實例的關鍵配置值

![](_page_60_Picture_326.jpeg)

![](_page_61_Picture_365.jpeg)

#### 將 Portal Server 的安裝程序新增到您的安裝規劃中

若要新增 Portal Server 的安裝及配置指示,請執行下列步驟:

- 1. 如果 Portal Server 實例具有負載平衡功能,則請在您的安裝規劃中新增一個指示來 驗證負載平衡器是否運作正常,然後再安裝任何 Java ES 軟體。
- 2. 下一步,在您的規劃中列出所有包含 Portal Server 實例的電腦。
	- a. Portal Server 對 Web 容器具有本機相依性。每台執行 Portal Server 實例的電腦 也必須執行指定 Web 容器的實例。您的部署架構會指出您的解決方案要使用的 Web 容器。
	- b. 對於每台電腦,新增指示來執行 Java ES 安裝程式並選取Portal Server 。 如果您 要使用 Web Server 或 Application Server 作為 Web 容器,則請一併新增用來選 取 Web 容器的指示。安裝程式可以自動將 Portal Server 部署到選取的 Web 容 器。新增指示來選取 Access Manager SDK 或 Access Manager。
	- c. 如果執行 Portal Server 的電腦已經列在您的規劃中 (若規劃已有指示要在相同的 電腦上安裝另一個元件),則只需新增指示來選取 Portal Server。您可以同時安裝 Portal Server 及其他元件,並將前者部署到相同的 Web 容器中,但在規劃中用來 配置或啓動 Portal Server 實例的指示之前,必須放入指示以配置、啓動及驗證任 何 Directory Server、Access Manager、Messaging Server 或 Calendar Server 實例。
- 3. 在每一個 Portal Server 實例的下面,列出用來配置實例的關鍵值。使用表 [3–12](#page-60-0) 來協 助您選取配置值。
- 4. 在每一個 Web Server 或 Application Server 實例的下面,列出用來配置實例的關鍵 值。如需針對這些元件選取配置值的相關資訊,參閱第 70 頁的 「[Web Server](#page-69-0)」或 第 73 頁的 「[Application Server](#page-72-0)」。如果您的規劃已經在電腦上安裝了 Web Server 或 Application Server,則您不必重複這個步驟。您可以指定相同的 Web 容器實 例,並將 Portal Server 部署到相同的 Web 容器實例中。
- 5. 如果您的解決方案使用其中一種支援 Portal Server 的協力廠商 Web 容器,則您的 Portal Server 實例會透過 Web 容器的部署工具一起部署。將指示加入您的規劃,以 部署每一個 Portal Server 實例。
- 6. 為每台電腦新增指示以啟動並驗證 Portal Server 實例。如果實例具有負載平衡功 能,請新增指示以驗證負載平衡器是否運作正常。

### Portal Server Secure Remote Access

Portal Server Secure Remote Access 透過門戶網站機制提供對內部資源的受控制的存 取。

Portal Server Secure Remote Access 對 Portal Server 以及 Access Manager 認證與授權 具有解決方案層級的相依性。

這兩種相依性都是本機相依性。Portal Server Secure Remote Access 必須與提供透過安 全遠端存取可以存取的資源的 Portal Server 實例安裝在相同的電腦上。Portal Server Secure Remote Access 必須也可以本機存取 Access Manager 服務。在分散式解決方案 中,這往往藉由安裝 Access Manager SDK 的本機副本來實現,它可讓 Portal Server Secure Remote Access 與 Access Manager 的遠端實例互動。

#### Portal Server Secure Remote Access 的基本安裝程序

安裝及配置 Portal Server Secure Remote Access 的基本程序如下:

- 1. 在您的部署架構中所指定的電腦上安裝並配置 Portal Server Secure Remote Access。提供受 Portal Server Secure Remote Access 控制之資源的 Portal Server 實 例也安裝在同一台電腦上。
- 2. 啟動並驗證所有 Portal Server Secure Remote Access 實例。

#### 選擇 Portal Server Secure Remote Access 的配置值

您必須爲解決方案中的每一個 Messaging Server 實例輸入值,以將實例配置成與解決方 案中的其他元件互通。如需選擇配置值的相關資訊,參閱「Sun Java Enterprise System 2005Q4 安裝參照」中的「Portal Server Secure Remote Access 配置資訊」。

#### 將 Portal Server Secure Remote Access 的安裝程序新增到 您的安裝規劃中

若要新增 Portal Server Secure Remote Access 的安裝及配置指示,請執行下列步驟:

- 1. 在您的規劃中列出所有包含 Portal Server Secure Remote Access 實例的電腦。對於 每台電腦,將 Portal Server Secure Remote Access 新增到已安裝元件清單中。
- 2. 在 Portal Server Secure Remote Access 標題的下面, 新增指示來執行 Java ES 安裝 程式,該指示包括下列動作:
	- a. 選取 Portal Server Secure Remote Access。
	- b. 用於配置實例的關鍵值清單。
- 3. 新增指示以啟動及驗證 Portal Server Secure Remote Access 實例。
- 4. 如果使用 Portal Server Secure Remote Access 來使 Portal Server 實例獲得負載平 衡,則請新增指示來驗證負載平衡功能。

## Instant Messaging

檢查您的部署架構有無包含 Instant Messaging 實例的電腦系統。

Instant Messaging 為一般使用者提供即時訊息傳送服務。

- 如果將即時訊息傳送服務當作使用 Java ES 訊息傳送及行事曆服務之解決方案的一部 份提供,則 Instant Messaging 會在與 Messaging Server 及 Calendar Server 相同的 LDAP 組織中查找使用者資料。在此類型的解決方案中, Instant Messaging 會共用 Messaging Server 及 Calendar Server 的所有相依性。在安裝及配置 Messaging Server 與 Calendar Server 時,會符合這些相依性。在此類型的解決方案中,在 Messaging Server 及 Calendar Server 之後安裝 Instant Messaging 是合乎邏輯的。
- 如果提供即時訊息傳送服務時但不搭配郵件傳送及行事曆服務,則 Instant Messaging 對使用者資料的來源具有解決方案層級的相依性。此相依性與 Directory Server 或 Directory Server 及 Access Manager 相符。

Instant Messaging 用戶端資源子元件對 Web 容器具有本機相依性。可以使用 Web Server 或 Application Server。如果您的解決方案發行 Instant Messaging 子元件,則 Web 容器必須安裝在與用戶端資源相同的電腦上。

如果您的解決方案使用 Access Manager 單次登入,則 Instant Messaging 也具有對 Access Manager 的相依性。本機 Access Manager 或 Access Manager SDK 可以符合此 相依性。在分散式解決方案中,部署架構往往會指定一個 Access Manager SDK 的本機 副本,此副本支援與遠端 Access Manager 實例的互動。

#### Instant Messaging 的基本安裝程序

下列是安裝及配置 Instant Messaging 的基本步驟:

- 1. 使用 Java ES 安裝程式在您的部署架構中指定的所有電腦系統上安裝 Instant Messaging。
	- a. 當您安裝 Instant Messaging 時,會藉由安裝執行 Instant Messaging 的 Web 容 器或指定電腦上已經安裝的 Web 容器來符合 Web 容器的相依性。
	- b. 如果解決方案使用 Access Manager 單次登入, 則您會藉由安裝 Access Manager SDK 的副本或 Access Manager 的本機副本來符合 Access Manager 的相依性。
- 2. 執行 Instant Messaging 配置精靈。當您配置 Instant Messaging 時, 必須指定使用 者和群組資料的儲存庫 (通常是以 URL 指定的 Directory Server 目錄)。
- 3. 啟動及驗證 Instant Messaging 的所有實例。
- 4. 如果您的解決方案為 Instant Messaging 實例使用負載平衡,則請驗證負載平衡器能 正常運作。

#### 選擇 Instant Messaging 的配置值

您必須爲解決方案中的每一個 Instant Messaging 實例輸入值,以將實例配置成與解決 方案中的其他元件互通。使用表 [3–13](#page-64-0) 來協助您選擇配置值。如需輸入值的詳細資訊, 參閱「Sun Java System Instant Messaging 7 2005Q1 Administration Guide」中的第 1 章「在安裝後配置 Instant Messaging」。

#### **64** Sun Java Enterprise System 2005Q4 **安裝規劃指南** • 2005 **年** 10 **月**

#### <span id="page-64-0"></span>**表 3–13** Instant Messaging 的關鍵配置值

![](_page_64_Picture_362.jpeg)

## 將 Instant Messaging 的安裝程序新增到您的安裝規劃中

若要新增 Instant Messaging 的安裝及配置指示,請執行下列步驟:

- 1. 如果 Instant Messaging 實例具有負載平衡功能,則請在您的安裝規劃中新增指示來 確認負載平衡器運作正常,然後再安裝任何 Java ES 軟體。
- 2. 下一步,在您的規劃中列出所有包含 Instant Messaging 實例的電腦。
	- a. Instant Messaging 用戶端資源子元件對 Web 容器具有本機相依性。每台執行該 子元件的電腦也必須執行指定 Web 容器的實例。您的部署架構應該指出您的解決 方案要使用的 Web 容器。
- b. 對於每台電腦,新增指示來執行 Java ES 安裝程式並選取Instant Messaging。 新 增指示來選取 Web Server 或 Application Server 作為 Web 容器。新增指示來選 取 Access Manager SDK 或 Access Manager。
- c. 如果執行 Instant Messaging 的電腦已經列在您的規劃中 (若規劃已有指示要在相 同的電腦上安裝另一個元件),則只需新增指示來選取 Instant Messaging。您可 以同時安裝 Instant Messaging 及其他元件,並將前者部署到相同的 Web 容器 中,但在規劃中用來配置或啓動 Instant Messaging 實例的指示之前,必須放入 指示以配置、啟動及驗證任何 Directory Server、Access Manager、Messaging Server 或 Calendar Server 實例。
- 3. 新增指示以執行 Instant Messaging 配置公用程式。在這個指示的下面,列出用來配 置實例的關鍵值。使用表 [3–13](#page-64-0) 來協助您選取配置值。
- 4. 在每一個 Web Server 或 Application Server 實例的下面,列出用來配置實例的關鍵 值。如需針對這些元件選取配置值的相關資訊,參閱第 70 頁的 「[Web Server](#page-69-0)」或 第 73 頁的 「[Application Server](#page-72-0)」。如果您的規劃已經在電腦上安裝了 Web Server 或 Application Server,則您不必重複這個步驟。您可以將 Communications Express 部署到您執行Instant Messaging 配置公用程式時的同一個 Web 容器實例 中。
- 5. 為每台電腦新增指示以啟動並驗證 Instant Messaging 實例。
- 6. 如果 Instant Messaging 實例具有負載平衡功能,請新增指示以驗證負載平衡器是否 運作正常。

### Delegated Administrator

Delegated Administrator 藉由在 LDAP 目錄中的使用者資料上作業來提供使用者管理 服務。

Delegated Administrator 在代表電子郵件網域的 LDAP 目錄樹狀結構分支上作業。 Delegated Administrator 適用於當所有元件實例為使用者和群組資料共用相同的 LDAP 樹狀結構分支時的解決方案。LDAP 分支由 Messaging Server 配置精靈建立。在這種類 型的解決方案中, Messaging Server 本身對 Directory Preparation Tool、Access Manager 及 Directory Server 具有解決方案層級的相依性。因此,在全部安裝、配置及 驗證 Directory Server、Administration Server、Messaging Server 及 Calendar Server 之後再安裝及配置 Delegated Administrator 是合乎邏輯的。

Delegated Administrator 對 Web 容器以及 Access Manager 或 Access Manager SDK 具 有本機相依性。在分散式解決方案中,部署架構往往會指定一個 Access Manager SDK 的本機副本,此副本支援與遠端 Access Manager 實例的互動。

#### Delegated Administrator 的基本安裝程序

下列是安裝及配置 Delegated Administrator 的基本步驟:

1. 使用 Java ES 安裝程式在您的部署架構中指定的所有電腦系統上安裝 Delegated Administrator。

- <span id="page-66-0"></span>a. 當您安裝 Delegated Administrator 時,同時會安裝執行 Delegated Administrator 的 Web 容器。
- b. 當您安裝 Delegated Administrator 時,還必須安裝 Access Manager SDK 的副 本或 Access Manager 的本機副本。
- 2. 執行 Delegated Administrator 配置精靈。當您配置 Instant Messaging 時, 必須指 定使用者和群組資料的儲存庫 (通常是以 URL 指定的 Directory Server 目錄)。
- 3. 啟動及驗證 Delegated Administrator 的所有實例。
- 4. 如果您的解決方案為 Delegated Administrator 實例使用負載平衡,則請驗證負載平 衡器能正常運作。

#### 選擇 Delegated Administrator 的配置值

您必須爲解決方案中的每一個 Delegated Administrator 實例輸入值,以將實例配置成 與解決方案中的其他元件互通。例如,Delegated Administrator 會管理 LDAP 目錄項 目。因此,必須配置 Delegated Administrator 以登入儲存使用者和群組資料的 Directory Server 實例。使用表 3–14 來協助您選擇配置值。

![](_page_66_Picture_299.jpeg)

**表 3–14** Delegated Administrator ; 實例的關鍵配置值

| 輸入欄位                                            | 選擇解決方案的値                                                                                                    |
|-------------------------------------------------|----------------------------------------------------------------------------------------------------|
| 伺服器根目錄、伺服器實例識別碼、虛擬伺服<br>器識別碼、HTTP 連接埠           | 如果您要一起安裝 Delegated Administrator 及<br>Web Server,則請使用這些欄位來指定Web<br>Server 的安裝方式。                                                                                                    |
|                                                 | 如果您要在已經安裝了 Web Server 的電腦上安<br>裝 Delegated Administrator,則請使用這些欄<br>位來指定現有的 Web Server 實例。                                                                                                    |
|                                                 | 如果您要一起安裝 Delegated Administrator 及<br>Application Server,則請使用這些欄位來指定<br>Application Server 的安裝方式。                                                                                                    |
|                                                 | 如果您要在已經安裝了 Application Server 的<br>電腦上安裝 Delegated Administrator,則請使<br>用這些欄位來指定現有的 Application Server<br>實例。                                                                                                    |
| 網域分隔符號                                          |                                                                                                    |
| Access Manager 基底目錄                             | 指定您的解決方案中使用的 Access Manager 實<br>例的安裝目錄。這可以是您稍早在配置程序中<br>指定的遠端電腦上的目錄。如果 Access<br>Manager 具有負載平衡功能會怎樣?                                                                                                    |
| LDAP URL、連結為、密碼                                 | 使用這些欄位來指定在您的解決方案中使用的<br>Directory Server 實例。LDAP URL 的格式為<br>http://directory_hostname:directory_port,其<br>中 directory_hostname 指定執行 Directory<br>Server 的電腦, 而 directory_port 是配置<br>Directory Server 實例時指定的偵聽連線請求所<br>使用的連接埠。[連結為] 及 [密碼] 是目錄管理<br>員的帳號及密碼。如需更多資訊,參閱表 3-5。 |
| Access Manager 頂層管理員: [使用者名稱] 及<br>[密碼]         | 使用您解決方案中使用之 Access Manager 實例<br>的頂層管理員帳號。[使用者名稱]一律<br>爲「amadmin」,而 [密碼] 在配置 Access<br>Manager 時指定。如需更多資訊,參閱表<br>$3 - 8$                                                                                                    |
| Access Manager 內部 LDAP 認證密碼: [使用<br>者名稱] 及 [密碼] | 使用您解決方案中使用之 Access Manager 實例<br>的 LDAP 使用者帳號。[使用者名稱] 一律<br>爲 「amldapuser」。[密碼] 在配置 Access<br>Manager 時指定。如需更多資訊,參閱表<br>$3 - 8$ $\circ$                                                                                                    |

**表 3–14** Delegated Administrator ; 實例的關鍵配置值 *(***續***)*

**表 3–14** Delegated Administrator ; 實例的關鍵配置值 *(***續***)*

| 輸入欄位                      | 選擇解決方案的値                                                                                                    |
|---------------------------|----------------------------------------------------------------------------------------------------|
| 輪入組織 DN                   | 指定您的解決方案要用於使用者和群組資料的<br>LDAP 組織 (目錄樹狀結構分支)。此爲<br>Messaging Server 配置建立的組織。如需更多<br>資訊,參閱表 3–9。您解決方案中的元件會在這<br>個 LDAP 組織中查找使用者資料,以進行認證<br>及授權。Delegated Administrator 用來管理同<br>一個 LDAP 組織中的使用者和群組資料。 |
| 預設組織的頂層管理員:[使用者名稱] 及 [密碼] | 為 Delegated Administrator 指定具有權限的管<br>理員帳號。使用此帳號登入 Delegated<br>Administrator 的管理員具有無限權限,包括可<br>以建立較低階的管理員帳號。                                                                                      |
| 載入範例服務套裝軟體及載入範例組織         | 如果您選擇這些選項,配置精靈會將範例服務<br>套裝軟體及組織新增到目錄中。您可以使用這<br>些範例來開發您自己的規劃。                                                                                                    |

#### 將 Delegated Administrator 的安裝程序新增到您的安裝規 劃中

若要新增 Delegated Administrator 的安裝及配置指示,請執行下列步驟:

- 1. 如果 Delegated Administrator 實例具有負載平衡功能,則請在您的安裝規劃中新增 指示來確認負載平衡器運作正常,然後再安裝任何 Java ES 軟體。
- 2. 下一步,在您的規劃中列出所有包含 Delegated Administrator 實例的電腦。
	- a. Delegated Administrator 對 Web 容器具有本機相依性。每台執行 Delegated Administrator 實例的電腦也必須執行指定 Web 容器的實例。您的部署架構應該 指出您的解決方案要使用的 Web 容器。
	- b. 對於每台電腦,新增指示來執行 Java ES 安裝程式並選取Delegated Administrator。 新增指示來選取 Web Server 或 Application Server 作為 Web 容 器。新增指示來選取 Access Manager SDK 或 Access Manager。
	- c. 如果執行 Delegated Administrator 的電腦已經列在您的規劃中 (若規劃已有指示 要在相同的電腦上安裝另一個元件),則只需新增指示來選取 Delegated Administrator。您可以同時安裝 Delegated Administrator 及其他元件,並將前 者部署到相同的 Web 容器中,但在規劃中用來配置或啓動 Instant Messaging 實 例的指示之前,必須放入指示以配置、啟動及驗證任何 Directory Server、Access Manager、Messaging Server 或 Calendar Server 實例。
- 3. 新增指示以執行 Delegated Administrator 配置精靈。在這個指示的下面,列出用來 配置實例的關鍵值。使用表 [3–14](#page-66-0) 來協助您選取配置值。
- 4. 在每一個 Web Server 或 Application Server 實例的下面,列出用來配置實例的關鍵 值。如需針對這些元件選取配置值的相關資訊,參閱第 70 頁的 「[Web Server](#page-69-0)」或 第 73 頁的 「[Application Server](#page-72-0)」。如果您的規劃已經在電腦上安裝了 Web Server 或 Application Server,則您不必重複這個步驟。您可以將 Delegated Administrator 部署到您執行 Delegated Administrator 配置精靈時的同一個 Web 容器實例中。

- <span id="page-69-0"></span>5. 為每台電腦新增指示以啟動並驗證 Delegated Administrator 實例。
- 6. 如果 Delegated Administrator 實例具有負載平衡功能,請新增指示以驗證負載平衡 器是否運作正常。

### Service Registry

Service Registry 會管理 Web 服務的 UDDI 登錄。

Service Registry 對 Application Server 具有本機相依性。

安裝程式無法配置 Service Registry,即使安裝程式在 [立即配置] 模式下執行。

#### Service Registry 的基本安裝程序

安裝及配置 Service Registry 的基本程序如下:

- 1. 使用 Java ES 安裝程式在您的部署架構中指定的所有電腦系統上安裝 Service Registry。Service Registry 對 Application Server 具有本機相依性。每台執行 Service Registry 的電腦也必須執行 Application Server 的實例。
- 2. 執行 Service Registry 配置程序檔。

#### 將 Service Registry 的安裝程序新增到您的規劃中

若要新增 Service Registry 的安裝及配置指示,請執行下列步驟:

- 1. 在您的計劃中列出所有包含 Service Registry 實例的電腦。
- 2. 新增指示以選取 Application Server 。

**提示 –** 在 [立即配置] 模式中,配置 Application Server 可能更為有效。[立即配置] 模 式不會配置 Service Registry。

3. 新增指示以執行 Service Registry 建立及配置程序檔。若要變更預設配置值,請在執 行配置程序檔之前先編輯 install.properties 檔案。如需安裝特性的更多資 訊,參閱「Service Registry 3 2005Q4 Administration Guide」中的第 1 章「Configuring and Setting Up Service Registry」。

## Web Server

Web Server 主要用來為其他 Java ES 元件提供 Web 容器服務。如果您的解決方案使用 Web Server 來提供 Web 容器支援,則必須在執行受支援元件實例的每台電腦上安裝 Web Server 的實例。

**70** Sun Java Enterprise System 2005Q4 **安裝規劃指南** • 2005 **年** 10 **月**

<span id="page-70-0"></span>例如,如果您的解決方案使用 Web Server 來提供 Communications Express Web 容器 支援,則包含 Communications Express 實例的每台電腦也裝有 Web Server 的實例。每 個 Communications Express 的實例都會部署到同一台電腦上的 Web Server 實例中。

Java ES 安裝程式可以安裝及部署某些元件,例如 Access Manager。對於其他元件,例 .<br>如 Communications Express,在安裝之後需要使用不同的步驟進行配置。配置精靈會 針對這些元件建立一個實例並進行部署。個別元件的相關章節會介紹每個元件所需的資 料。

不同元件的實例可以部署到 Web Server 的同一個實例中。例如,如果您的解決方案在 一台電腦上執行 Access Manager 及 Portal Server,則可以將這兩個元件部署到同一個 Web Server 實例中。

Web Server 沒有系統層級的相依性。

Web Server 具有多個本機相依性。Web Server 的實例一律需要 Message Queue 的本機 實例。如果您的解決方案使用 Web Server 來使多個 Web Server 實例達到負載平衡,則 Web Server 實例必須安裝在本機上。此外,如果您的解決方案使用「高可用性階段作業 儲存區」功能,則此元件的實例必須安裝在本機上。

#### Web Server 的基本安裝程序

安裝及配置 Web Server 的基本程序如下:

- 1. 使用 Java ES 安裝程式在您的部署架構中指定的電腦系統上安裝及配置 Web Server 。在安裝 Web Server 時,您會指定配置値。在某些情況下 (Access Manager 及 Portal Server),您也會指定受支援元件的配置值,而這些受支援的元件會部署到 Web Server 實例中。在其他情況下,您需要單獨執行受支援元件的配置精靈以建立 及部署實例。
- 2. 啟動並驗證所有 Web Server 實例。
- 3. 驗證受支援的元件正在執行中。
- 4. 如果您的解決方案使用負載平衡功能,則請驗證負載平衡是否正在元件實例之間路由 請求。

#### 選取 Web Server 的配置值

您必須為解決方案中的每一個 Web Server 實例輸入值,以將實例配置成與解決方案中 的其他元件互通。使用表 3–15 來協助您選擇配置值。

**表 3–15** Web Server 的關鍵配置值

![](_page_70_Picture_268.jpeg)

![](_page_71_Picture_291.jpeg)

# **表 3–15** Web Server 的關鍵配置值 *(***續***)*

### 將 Web Server 的安裝程序新增到您的規劃中

將這些指示新增到對 Web Server 具有本機相依性的任何位置。在分散式解決方案中, 您的安裝規劃可以在多台電腦上重複執行 Web Server 的安裝及配置指示,以支援不同 的 Web 應用程式元件。例如,

若要新增 Web Server 的安裝及配置指示,請執行下列步驟:

- 1. 受支援元件的相關章節介紹了如何在您的安裝規劃中新增指示來執行安裝程式,並同 時選取受支援的元件及 Web Server。
- 2. 下一步,列出 Web Server 的配置值。使用表 3-15 來協助您選擇 Web Server 的配置 值。
- 3. 如果受支援的元件是由安裝程式 (Access Manager 及 Portal Server) 配置及部署的, 請執行下列步驟:
	- a. 在您的規劃中新增受支援元件的配置值。
- **72** Sun Java Enterprise System 2005Q4 **安裝規劃指南** 2005 **年** 10 **月**
- b. 新增指示以執行安裝程式並提供 Web Server 與受支援元件的配置值。
- c. 新增指示以啟動 Web Server 實例。此步驟也會啟動受支援的元件。
- d. 如受支援元件相關章節所述,驗證受支援元件能正常執行。
- 4. 如果受支援元件不是由安裝程式 (Communications ExpressDelegated AdministratorInstant Messaging) 配置及部署,則請執行下列步驟:
	- a. 新增指示以執行安裝程式、選取 Web Server 並提供 Web Server 的配置值。
	- b. 新增指示以列出受支援元件的配置值。
	- c. 新增指示以執行受支援元件的配置精靈並提供受支援元件的配置值。
	- d. 新增指示以啟動 Web Server 實例。此步驟也會啟動受支援的元件。
	- e. 如受支援元件相關章節所述,新增指示以驗證受支援元件能正常執行。
- 5. 如受支援元件相關章節所述,如果支援元件實例具有負載平衡功能,則請新增指示以 驗證負載平衡器是否運作正常。

# Application Server

Application Server 主要用來為其他 Java ES 元件提供 Web 容器服務。如果您的解決方 案使用 Application Server 來提供 Web 容器支援,則必須在執行受支援元件實例的每台 電腦上安裝 Application Server 的實例。

例如,如果您的解決方案使用 Application Server 來提供 Communications Express Web 容器支援,則包含 Communications Express 實例的每台電腦也會包含 Application Server 的實例。每個 Communications Express 的實例都會部署到同一台電腦上的 Application Server 實例中。

Java ES 安裝程式可以安裝及部署某些元件,例如 Access Manager。對於其他元件,例 如 Communications Express,在安裝之後需要使用不同的步驟進行配置。配置精靈會 針對這些元件建立一個實例並進行部署。個別元件的相關章節會介紹每個元件所需的資 料。

不同元件的實例可以部署到 Application Server 的同一個實例中。例如,如果您的解決 方案在一台電腦上執行 Access Manager 及 Portal Server, 則可以將這兩個元件部署到 同一個 Application Server 實例中。

Application Server 沒有系統層級的相依性。

Application Server 具有多個本機相依性。Application Server 的實例一律需要 Message Queue 的本機實例。如果您的解決方案使用 Web Server 來使多個 Application Server 實例達到負載平衡,則 Web Server 實例必須安裝在本機上。此外,如果您的解決方案 使用「高可用性階段作業儲存區」功能,則此元件的實例必須安裝在本機上。

#### Application Server 的基本安裝程序

安裝及配置 Application Server 的基本程序如下:

1. 使用 Java ES 安裝程式在您的部署架構中指定的電腦系統上安裝及配置 Application Server 。在安裝 Application Server 時,您會指定配置值。在某些情況下 (Access Manager 及 Portal Server),您也會指定受支援元件的配置值,而這些受支援元件會

**第** 3 **章** • **安裝規劃 73**

部署到 Application Server 實例中。在其他情況下,您需要單獨執行受支援元件的配 置精靈以建立及部署實例。

- 2. 啟動並驗證所有 &Application Server 實例。
- 3. 驗證受支援的元件正在執行中。
- 4. 如果您的解決方案使用負載平衡,則請驗證負載平衡正在 Application Server 實例之 間路由請求。

## 選取 Application Server 的配置值

您必須為解決方案中的每一個 Application Server 實例輸入值,以將實例配置成與解決 方案中的其他元件互通。如需選擇配置值的相關資訊,參閱「Sun Java Enterprise System 2005Q4 安裝參照」中的「Application Server 配置資訊」。

## 將 Application Server 的安裝程序新增到您的安裝規劃中

將安裝 Application Server 的指示插入其他一些 Java ES 元件使用Application Server 獲 得 Web 容器支援的任何地方。

若要新增 Application Server 的安裝及配置指示,請執行下列步驟:

- 1. 受支援元件的相關章節介紹了如何在您的安裝規劃中新增指示來執行安裝程式,並同 時選取受支援的元件及 Application Server。
- 2. 新增指示來一併選取 Message Queue,若在您的解決方案中使用,也一併選取「高 可用性階段作業儲存區」以及 Web Server。
- 3. 下一步,列出 Application Server 的配置值。
- 4. 如果受支援的元件是由安裝程式 (Access Manager 及 Portal Server) 配置及部署的, 請執行下列步驟:
	- a. 在您的規劃中新增受支援元件的配置值。
	- b. 新增指示以執行安裝程式並提供 Application Server 的配置值、Application Server 的本機相依性以及受支援元件。
	- c. 新增指示以啟動 Application Server 實例。此步驟也會啟動受支援的元件。
	- d. 如受支援元件相關章節所述,驗證受支援元件能正常執行。
- 5. 如果受支援元件不是由安裝程式 (Communications ExpressDelegated AdministratorInstant Messaging) 配置及部署, 則請執行下列步驟:
	- a. 新增指示以執行安裝程式並提供 Application Server 的配置值、Application Server 的本機相依性。
	- b. 新增指示以列出受支援元件的配置值。
	- c. 新增指示以執行受支援元件的配置精靈並提供受支援元件的配置值。
	- d. 新增指示以啟動 Application Server 實例。此步驟也會啟動受支援的元件。
	- e. 如受支援元件相關章節所述,驗證受支援元件能正常執行。
- **74** Sun Java Enterprise System 2005Q4 **安裝規劃指南** 2005 **年** 10 **月**

6. 如果 Application Server 實例具有負載平衡功能,請新增指示以驗證負載平衡器是否 運作正常。

## Message Queue

Message Queue 是 Application Server 的一個本機相依性。開發 Application Server 的 安裝程序時,請新增指示以選取 Message Queue。

Message Queue 不需要輸入其他值。依預設, Message Queue 會配置成與 Application Server 互通。

Message Queue 也可以用自訂應用程式進行配置,但這不屬於本指南的說明範圍。如需 更多資訊,參閱 Message Queue 文件,例如「Sun Java System Message Queue 3 2005Q4 技術摘要」。

# Sun Cluster 軟體

安裝 Sun Cluster 軟體是為了符合本機相依性。解決方案中的某些元件可能會使用 Sun Cluster 軟體來符合服務的品質要求。在這些電腦上,必須先安裝、配置並驗證 Sun Cluster 軟體,再安裝叢集中執行的元件。當解決方案層級的相依性指出要安裝叢集中執 行的元件時,往往會一併安裝 Sun Cluster 軟體。

Sun Cluster 軟體本身對其他元件沒有相依性,因此可以在安裝及部署分散式解決方案的 任何時候進行安裝及配置。

## Sun Cluster 軟體的基本安裝程序

下列是安裝及配置 Sun Cluster 軟體的基本步驟:

- 1. 在嘗試安裝 Sun Cluster 軟體之前,請確定連接及配置共用的外部儲存裝置。這通常 當作實作網路連線規格的一部份來執行。如需更多資訊,參閱第 18 [頁的 「開發網路](#page-17-0) [連線規格」。](#page-17-0)
- 2. 使用 Java ES 安裝程式在您的部署架構中指定的所有電腦系統上安裝 Sun Cluster 核 心軟體 。請勿在此時安裝在叢集中執行的元件。
- 3. 配置電腦,包括執行 Sun Cluster 配置公用程式。
- 4. 再次執行 Java ES 安裝程式,並安裝在叢集中執行的元件。這些元件通常是 Messaging Server 及/或 Calendar Server。只在叢集中的第一台電腦上安裝這些元 件。
- 5. 執行 Directory Preparation Tool,並配置元件實例,包括將它們配置成單次登入。
- 6. 驗證元件實例。
- 7. 第三次執行 Java ES 安裝程式。安裝 Messaging Server 的 Sun Cluster 代理程式 及/或 Calendar Server 的 Sun Cluster 代理程式。
- 8. 使用代理程式來配置元件資源,在資源群組中新增資源,然後啓用資源。
- 9. 測試資源的容錯移轉功能。

## 選擇 Sun Cluster 的配置值。

您必須爲解決方案中的每一個 Sun Cluster 節點輸入値,以將實例配置成與叢集中的其 他電腦互通。如需選擇配置值的相關資訊,參閱「Sun Cluster Software Installation Guide for Solaris OS」中的第 2 章「Installing and Configuring Sun Cluster Software」。

## 在您的規劃中新增 Sun Cluster 的安裝指示

**備註 –** 如需安裝 Sun Cluster 軟體的詳細資訊,參閱「Sun Java Enterprise System 2005Q4 安裝指南 (適用於 UNIX)」中的「Sun Cluster 軟體範例」。

若要新增 Sun Cluster 軟體的安裝及配置指示,請執行下列步驟:

- 1. 在嘗試安裝 Sun Cluster 軟體之前,請確定連接及配置共用的外部儲存裝置。這通常 當作實作網路連線規格的一部份來執行。如需更多資訊,參閱第 18 [頁的 「開發網路](#page-17-0) [連線規格」。](#page-17-0)
- 2. 使用 Java ES 安裝程式在您的部署架構中指定的所有電腦系統上安裝 Sun Cluster Core。請勿在此時安裝在叢集中執行的元件。
- 3. 準備要配置 Sun Cluster 的電腦。這包括新增檔案系統到共用儲存裝置、設定掛載點 及掛載這些檔案系統。
- 4. 在第一台電腦上執行 Sun Cluster 配置公用程式以建立叢集。提供適合預期負載的配 置値。配置之後,重新啓動電腦。
- 5. 在叢集中的所有電腦上完成網路時間協定的配置。
	- a. 當您配置 Messaging Server 時, 必須指定要儲存 Calendar Server 使用者相關資 訊的 Directory Server 實例。
	- b. 當您配置 Messaging Server 時,您需要提供 LDAP 目錄分支的名稱,此目錄分 支將代表受 Messaging Server 實例管理的電子郵件網域。Messaging Server 配置 精靈會將此分支新增到樹狀結構。
- 6. 將法定裝置加入叢集。
- 7. 設定叢集磁碟及鏡像。
- 8. 建立新的叢集檔案系統並掛載相應的全域目錄。
- 9. 建立叢集資源群組並使它與虛擬主機名稱及 IP 位址相關聯。
- 10. 測試叢集資源群組的容錯移轉。
- 11. 再次執行 Java ES 安裝程式,並安裝在叢集中執行的元件。這些元件通常是 Messaging Server 及/或 Calendar Server。只在叢集中的第一台電腦上安裝這些元 件。
- **76** Sun Java Enterprise System 2005Q4 **安裝規劃指南** 2005 **年** 10 **月**
- 12. 執行 Directory Preparation Tool,如第 50 頁的 「[Messaging Server](#page-49-0)」中所述。
- 13. 如果叢集中安裝了 Messaging Server,則執行 Messaging Server 配置精靈,[如第](#page-49-0) 50 頁的 「[Messaging Server](#page-49-0)」中所述。
- 14. 如果叢集中安裝了 Messaging Server, 則將 Messaging Server 配置成單次登入。
- 15. 如果叢集中安裝了 Messaging Server,則啓動 Messaging Server 實例。
- 16. 驗證 Messaging Server 實例。
- 17. 如果叢集中安裝了 Calendar Server,則執行 Calendar Server 配置精靈, [如第](#page-52-0) 53 頁 的 「[Calendar Server](#page-52-0)」中所述。
- 18. 如果叢集中安裝了 Calendar Server,則在叢集中的其他電腦上建立行事曆伺服器管 理使用者、使用者群組及目錄。(配置精靈會在叢集中的第一台電腦上執行這些動 作。)
- 19. 如果叢集中安裝了 Calendar Server, 則將 Calendar Server 實例配置成單次登入。
- 20. 如果叢集中安裝了 Calendar Server,則啓動 Calendar Server 實例。
- 21. 驗證 Calendar Server 實例。
- 22. 第三次執行 Java ES 安裝程式。選取 Messaging Server 的 Sun Cluster 代理程式 及/或 Calendar Server 的 Sun Cluster 代理程式。
- 23. 使用 Messaging Server 代理程式來配置 Messaging Server 資源, 並將資源新增到資 源群組,然後啓用它。
- 24. 測試 Messaging Server 資源的容錯移轉功能。
- 25. 使用 Calendar Server 代理程式來配置 Calendar Server 資源, 並將資源新增到資源 群組,然後啓用它。
- 26. 測試 Calendar Server 資源的容錯轉移功能。

Sun Java Enterprise System 2005Q4 **安裝規劃指南** • 2005 **年** 10 **月**

# 索引

#### **A**

Access Manager Calendar Server 的相依性, [29](#page-28-0) Communications Express 的相依性, [30](#page-29-0) 協力廠商 Web 容器, [37](#page-36-0) 相依性清單, [28](#page-27-0) 修改 LDAP 模式, [20](#page-19-0) Access Manager SDK Communications Express 的相依性, [30](#page-29-0) 相依性清單, [28](#page-27-0) Administration Server, 相依性清單, [29](#page-28-0) Apache Web Server, [37](#page-36-0) Application Server Communications Express 的相依性, [29](#page-28-0) 相依性清單, [29](#page-28-0)

#### **B**

BEA WebLogic, [37](#page-36-0) BEA WebLogic Server, Portal Server 的相依 性, [31](#page-30-0)

## **C**

Calendar Server Communications Express 的相依性, [30](#page-29-0) LDAP 模式延伸適用於, [21](#page-20-0) 相依性清單, [29](#page-28-0) Communications Express, 相依性清單, [29](#page-28-0) CPU 需求, [17](#page-16-0)

## **D**

Delegated Administrator Calendar Server 的相依性, [29](#page-28-0) 相依性清單, [30](#page-29-0) Directory Preparation Tool, 延伸 LDAP 模 式, [21](#page-20-0) Directory Proxy Server, 相依性清單, [30](#page-29-0) Directory Server Calendar Server 的相依性, [29](#page-28-0) Communications Express 的相依性, [29](#page-28-0) 由 Access Manager 修改的模式, [20,](#page-19-0) [34](#page-33-0) 多主節點複製, [32](#page-31-0) 在 64 位元 Solaris 上的 32 位元, [41](#page-40-0) 相依性清單, [30](#page-29-0) 預設 LDAP 模式, [34](#page-33-0)

#### **H**

HADB, [37](#page-36-0)

#### **I**

IBM WebSphere, [37](#page-36-0) IBM WebSphere Application Server, Portal Server 的相依性, [31](#page-30-0) Instant Messaging 子元件清單, [33](#page-32-0) 相依性清單, [30](#page-29-0)

#### LDAP 目錄 由 Directory Server 提供, [21](#page-20-0) 由其他目錄軟體提供, [23](#page-22-0) 建立目錄樹狀組織, [21](#page-20-0) LDAP 目錄樹狀結構 由 Java ES 安裝建立, [20](#page-19-0) 由安裝程式建立的基底字尾, [21](#page-20-0) LDAP 模式 由 Access Manager 修改, [34](#page-33-0) 由 Java ES 安裝建立, [20,](#page-19-0) [34](#page-33-0) 由目錄準備工具延伸, [34](#page-33-0) 使用 Delegated Administrator 延伸, [21](#page-20-0) 使用 Directory Preparation Tool 延伸, [21](#page-20-0) 預設, [20-21](#page-19-0)

#### **M**

**L**

Message Queue, Application Server 的本機相依 性, [29](#page-28-0) Messaging Server Calendar Server 的相依性, [29](#page-28-0) Communications Express 的相依性, [30](#page-29-0) LDAP 模式延伸適用於, [21](#page-20-0) 子元件清單, [33](#page-32-0) 相依性清單, [31](#page-30-0)

#### **P**

Portal Server, 相依性清單, [31](#page-30-0) Portal Server Secure Remote Access, 相依性清 單, [32](#page-31-0)

#### **R**

RAM 需求, [17](#page-16-0)

#### **S**

Schema 1, [37](#page-36-0) Sun Cluster 代理程式, 相依性清單, [32](#page-31-0) Sun Cluster 軟體, 的安裝程序, [32](#page-31-0)

#### **W**

Web Proxy Server, 相依性清單, [32](#page-31-0) Web Server Application Server 的本機相依性, [29](#page-28-0) Communications Express 的相依性, [29](#page-28-0) Web 容器, 相依於, [27](#page-26-0) 元件互通, 配置來, [26](#page-25-0) 元件互通性, 由安裝規劃達成, [25](#page-24-0) 目錄伺服器 預設 LDAP 模式, [20-21](#page-19-0) 目錄準備工具 Calendar Server 的相依性, [29](#page-28-0) Communications Express 的相依性, [29](#page-28-0) 延伸 LDAP 模式, [34](#page-33-0) 相依性清單, [30](#page-29-0) 字彙表,連結到, [7](#page-6-0) 多主節點複製, 的安裝程序, [32](#page-31-0) 安裝, 高階作業, [12](#page-11-0) 安裝作業, [12](#page-11-0) 安裝規劃 用於分散式安裝, [25](#page-24-0) 用於元件互通, [26](#page-25-0) 由元件相依性決定順序, [28](#page-27-0) 如何開發, [38](#page-37-0) 的需要, [25,](#page-24-0) [38](#page-37-0) 的範例, [39](#page-38-0) 安裝程式, 如何用於分散式安裝, [26](#page-25-0) 協力廠商 Web 容器, [37](#page-36-0) 協力廠商的 Web 容器, [37](#page-36-0) 非超級使用者安裝, [38](#page-37-0) 服務品質需求 使用備援以符合, [32](#page-31-0) 使用備援來滿足, [16](#page-15-0) 範例, [17](#page-16-0) 選擇硬體以滿足, [17](#page-16-0) 相依性 Web 容器, [27](#page-26-0) 決定安裝規劃的順序, [28](#page-27-0) 的表格, [32](#page-31-0) 相依性的原因, [27](#page-26-0) 整個解決方案及本機, [28](#page-27-0) 負載平衡, 的安裝程序, [32](#page-31-0) 高可用性階段作業儲存區 (HADB), Application Server 的本機相依性, [29](#page-28-0) 規格 作業系統, [17](#page-16-0) 電腦硬體, [17](#page-16-0) 網路連線, [18](#page-17-0)

**80** Sun Java Enterprise System 2005Q4 **安裝規劃指南** • 2005 **年** 10 **月**

基底字尾, 由安裝程式建立, [21](#page-20-0) 單一使用者項目, [37](#page-36-0) 網路連線規格, 範例, [18](#page-17-0) 磁碟需求, [17](#page-16-0) 部署架構 分析, [15-17](#page-14-0) 範例, [15](#page-14-0)

Sun Java Enterprise System 2005Q4 **安裝規劃指南** • 2005 **年** 10 **月**